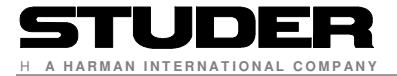

# **ON-AIR 3000/2500/1500**

## **Communication Protocol for Broadcast Automation**

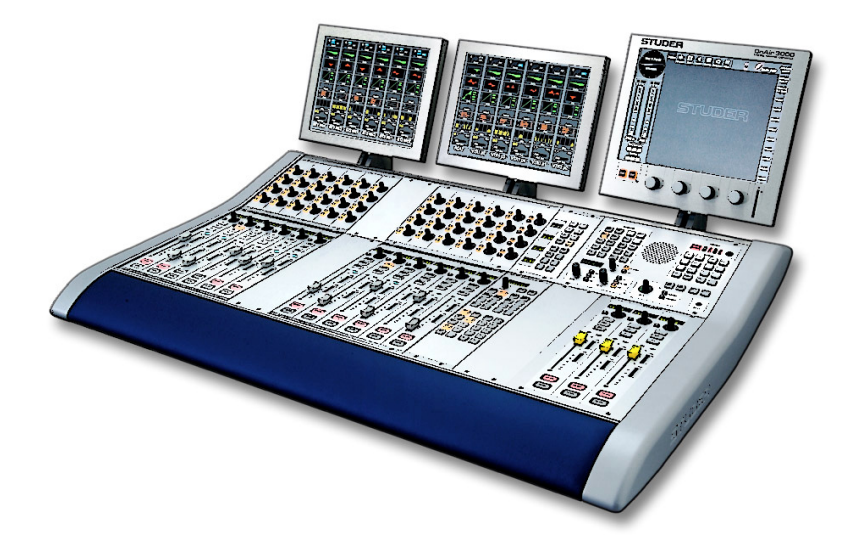

Version 1.21 Date 8 October 2012

> by Gabor Soos Peter Kaluscha Joris Ticozzelli

## **VERSION LIST**

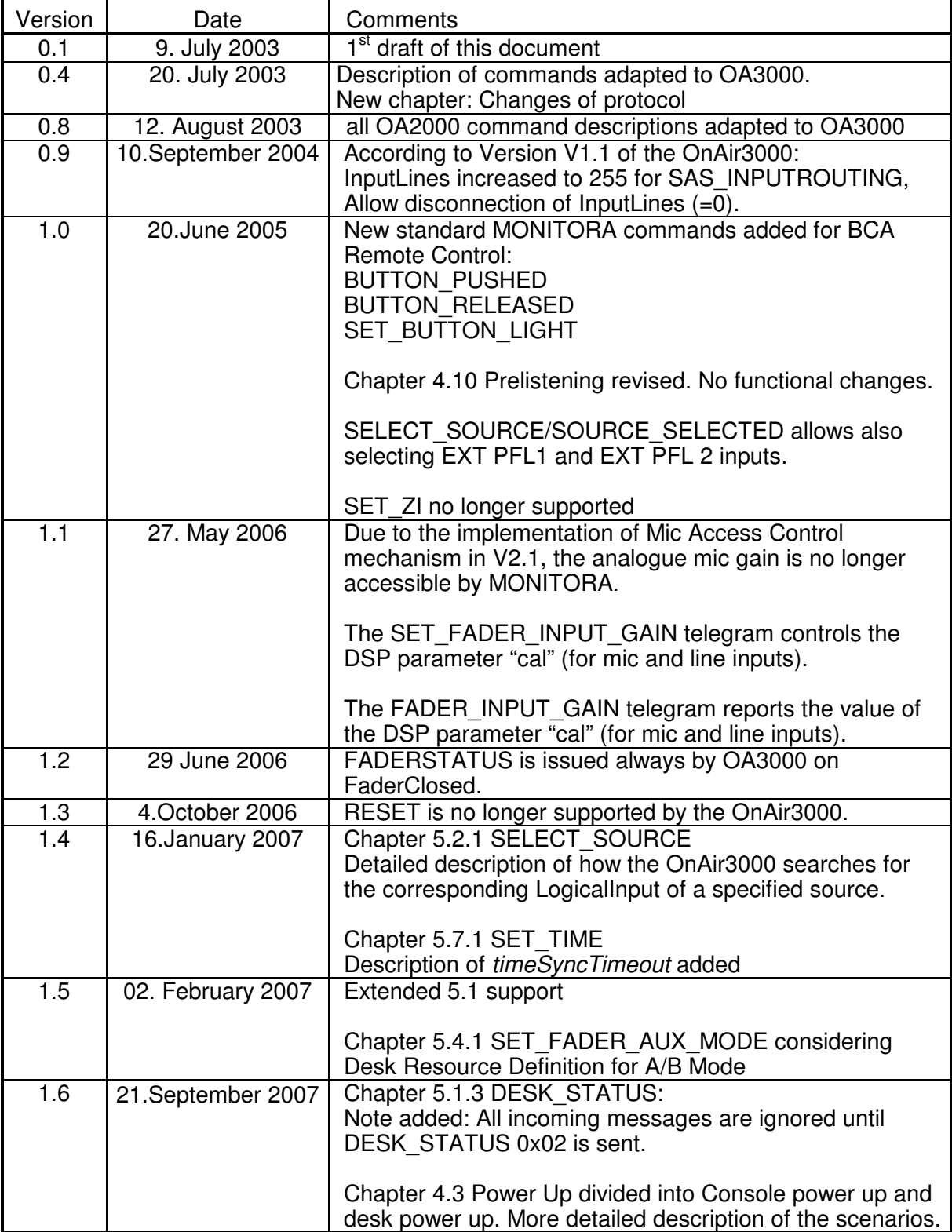

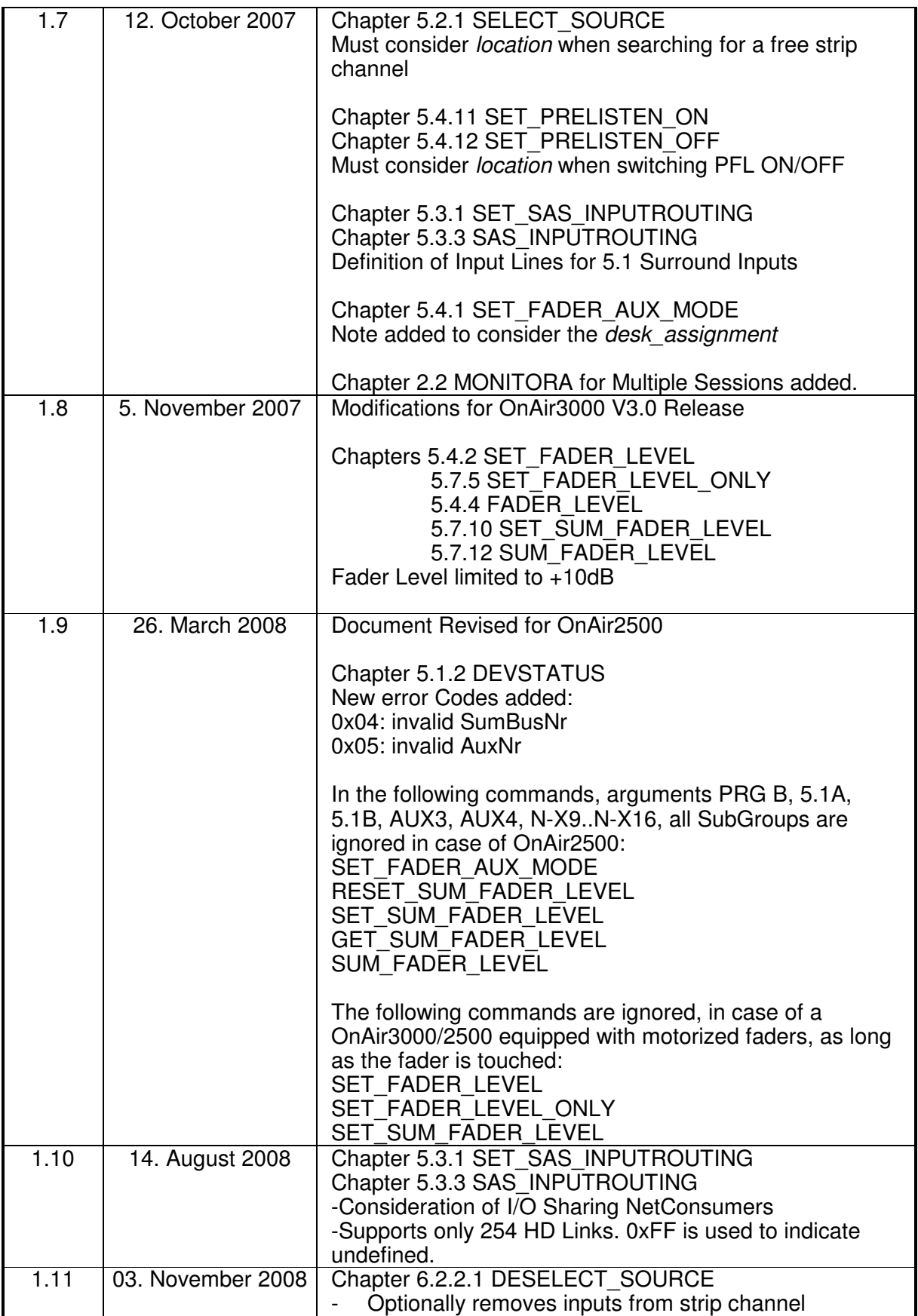

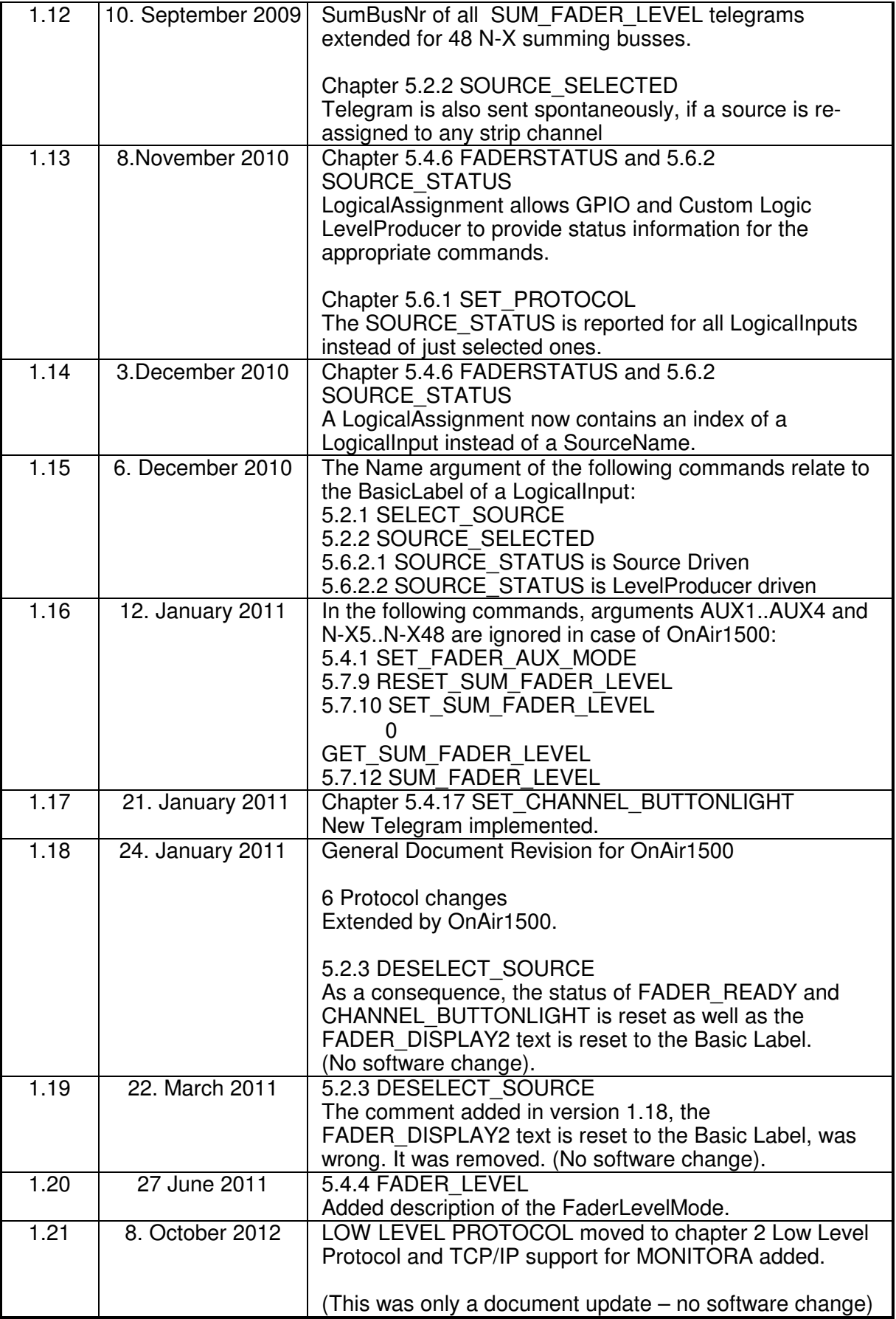

## **CONTENTS**

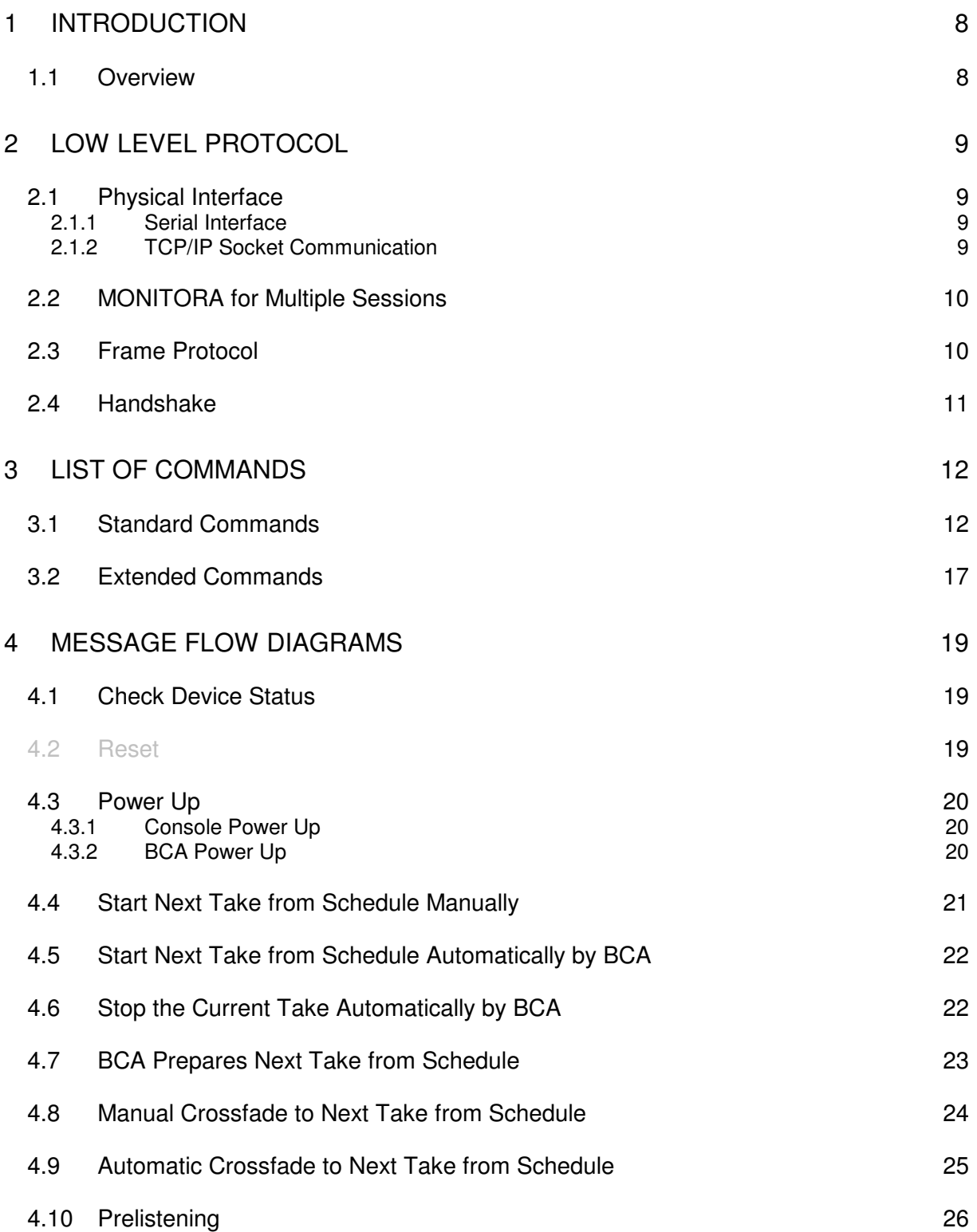

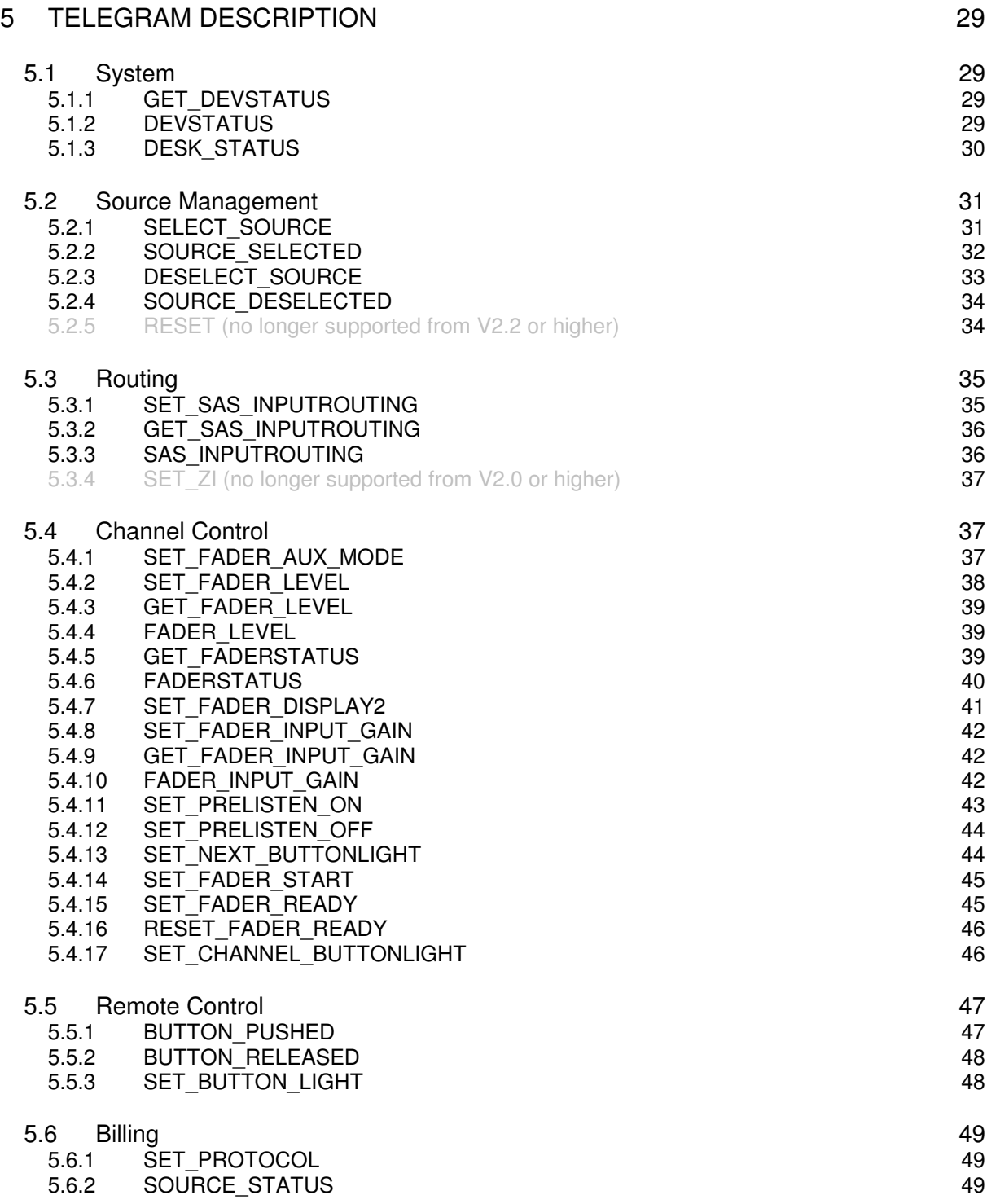

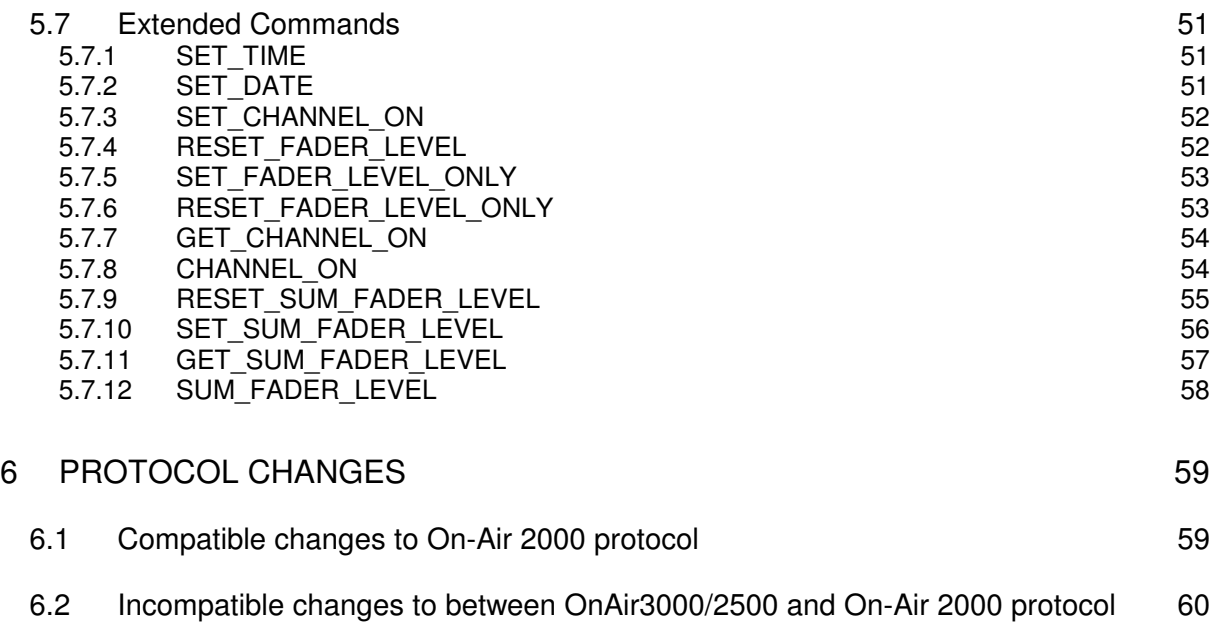

## **1 INTRODUCTION**

This document describes the communication between the On-Air 3000/2500/1500 and a Broadcast Automation System, further called BCA, using a serial or TCP/IP interface.

The protocol is based on the Schnittstellen Spezifikationen Regiepult of DAS (Digitale Steuerungs- und Automationstechnik, Thomas Volgmann) furthermore called [MONPROT], which was originally defined by VCS and SIEMENS to control the DIAMOND of Monitora. The RAS – Protocol is the English version of Schnittstellen Spezifikationen Regiepult.

The implementation described here for the On-Air 3000/2500/1500 is a subset of [MONPROT].

The subject of this document is to address On-Air 3000/2500/1500 specific aspects and define the console specific behaviour.

## **1.1 Overview**

Chapter 2 Low Level Protocol shows an overview of the physical interfaces. For the low level protocol it refers to the chapters of [MONPROT], since the low level protocol is implemented in the same way.

Chapter 3 List of Commands gives an overview of all commands defined within [MONPROT]. The ones in bold letters are implemented in On-Air 3000/2500/1500.

Chapter 4 Message Flow Diagrams shows some message flow diagrams on the serial interface of the most popular application sequences.

Chapter 5 Telegram Description contains the syntax of each telegram from/to BCA.

## **2 LOW LEVEL PROTOCOL**

## **2.1 Physical Interface**

On-Air 3000/2500/1500 consoles provide two types of physical interfaces.Serial Interface and TCP/IP socket communication over Ethernet.

As the following table shows the Frame Protocol defined in chapter 2.3 Frame Protocol can be transported over a serial interface or using Ethernet.

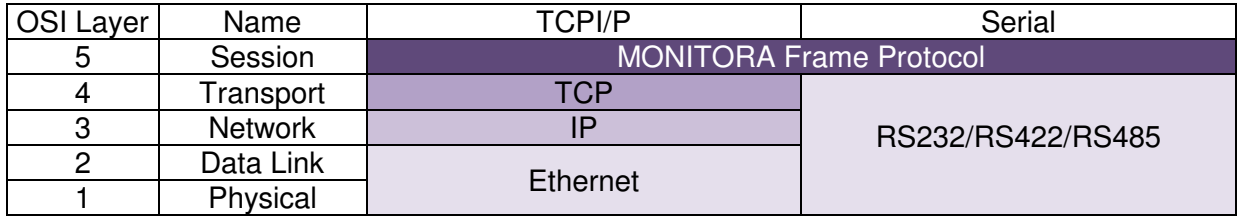

The type of interface is configured for each session in the *cab* interface.ini – file.

Both types of interface can be used at the same time if required.

#### **2.1.1 Serial Interface**

On-Air 3000/2500/1500 consoles provide a female DB9 connectors with DTE pin out on the rear panel to connect serial devices (RS-232/RS422/RS485).

Two DB9 connectors are available in case of an OnAir3000 SCoreLive.

By< default, serial interface works in UART mode (universal asynchronous receiver transmitter):

Bits: 8 Stop Bits: 1 Parity: No Baud Rate: 38,4 kBaud

For the details, refers to the following chapter 3 Physikalische Schnittstelle of [MONPROT].

#### **2.1.2 TCP/IP Socket Communication**

To control On-Air 3000/2500/1500 consoles over Ethernet, the console listens on preconfigured TCP/IP ports 7400..7499.

TCP/IP ports are configured for each session in the cab interface.ini – file.

The console immediately detects connection lost when the remote application closes the socket (graceful termination).

In any case the console detects connection lost when alive is not maintained as described in chapter 4.1 Check Device Status.

## **2.2 MONITORA for Multiple Sessions**

The On-Air 3000/2500/1500 supports multiple session. Each session must be assigned to a serial COM port.

Typical MONITORA multi session applications are

- A/B Desk
- Split Desk
- OnAir- and Jingle Automation System
- The combination of all

Each session must be defined in the cab\_interface.ini – file with its unique name and COM port.

## **2.3 Frame Protocol**

For the Frame Protocol refers to the following chapter 4 Rahmenprotokoll of [MONPROT].

## **2.4 Handshake**

The control bytes ACK and NAK are used to provide a software-handshake.

Each telegram must be replied within less than 1s by ACK or NAK. A second telegram must not be sent before any ACK/NAK response is received.

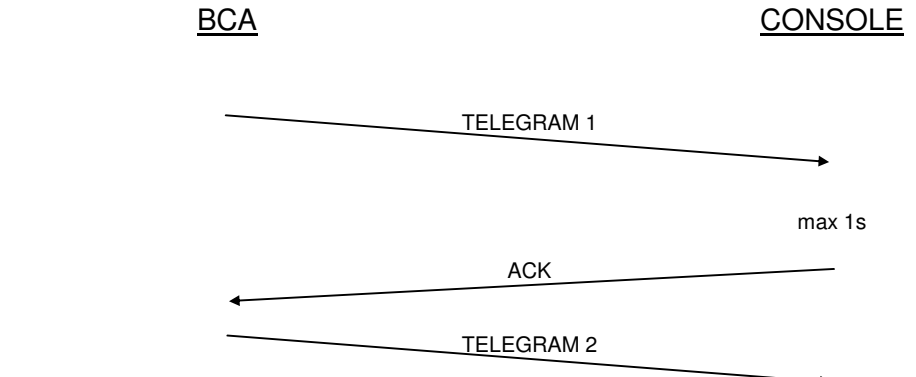

If the response of a telegram is negative (NAK), it will be sent again up to tree times.

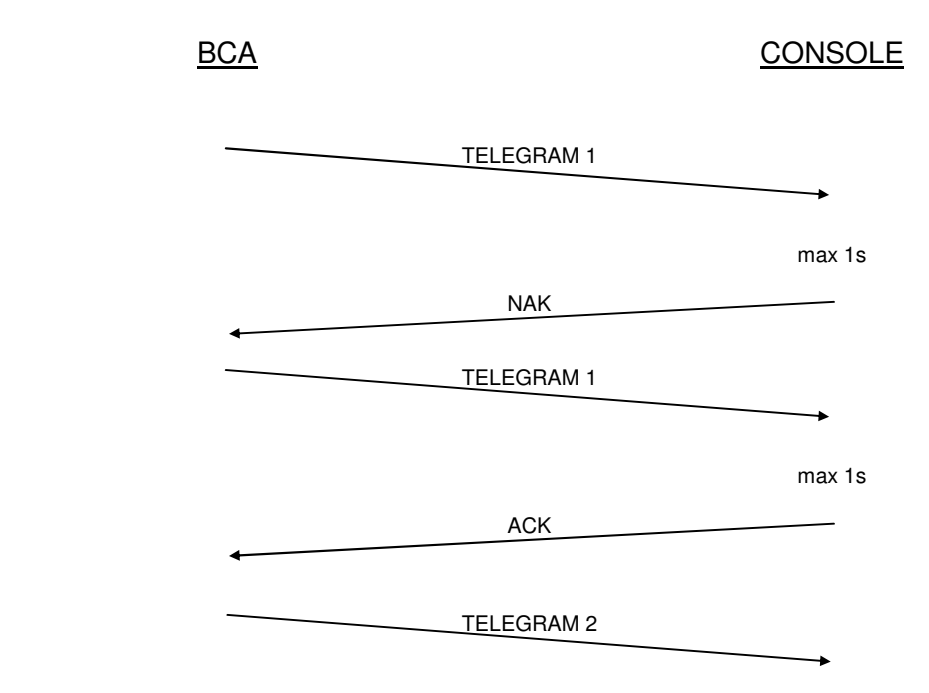

## **3 LIST OF COMMANDS**

## **3.1 Standard Commands**

Standard commands are general commands. They are recognised through the one byte code which MSB is zero.

The following table gives an overview of all standard commands defined by [MONPROT]. Telegrams which are not supported by On-Air 3000/2500/1500 are emphasised (grey background).

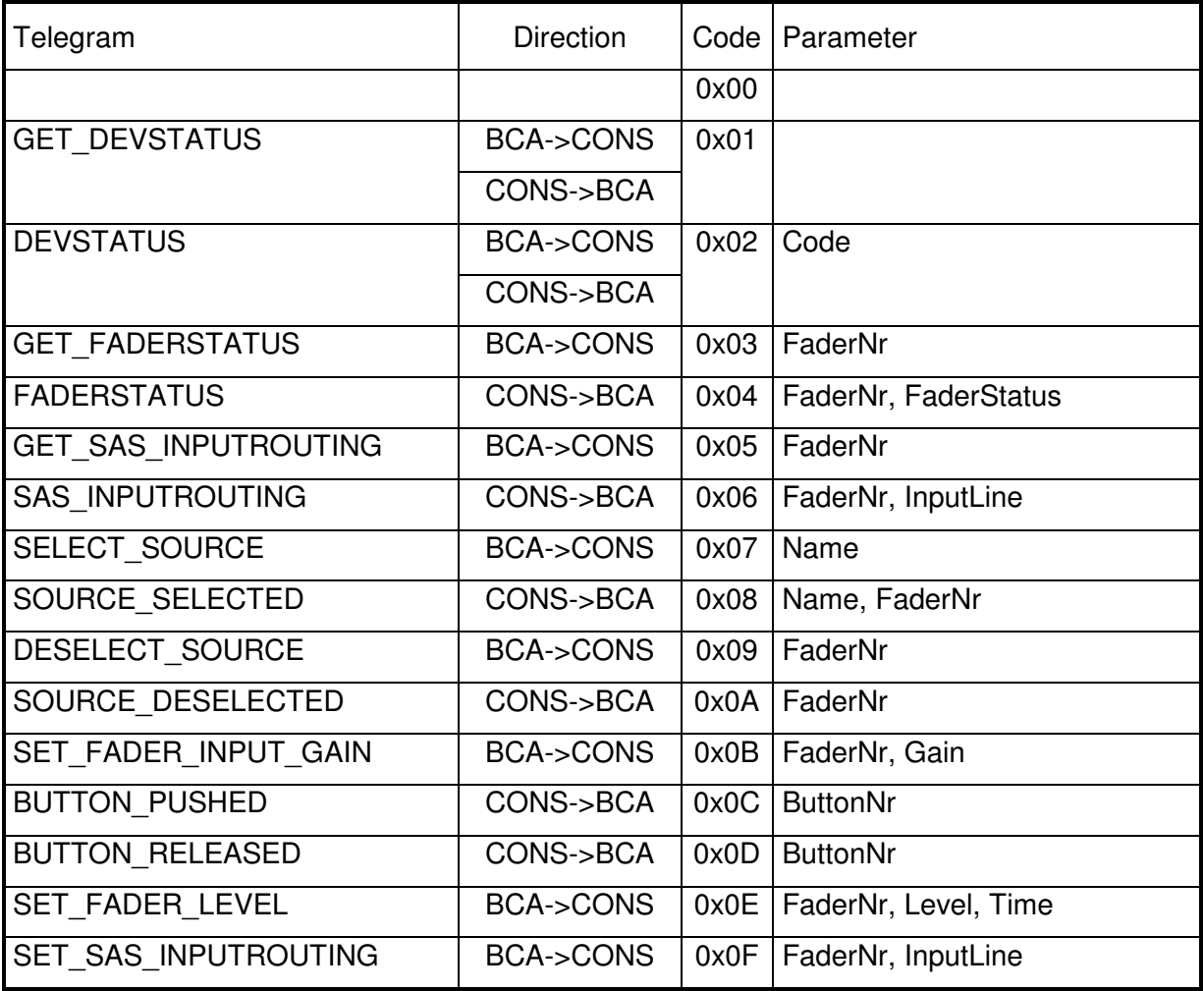

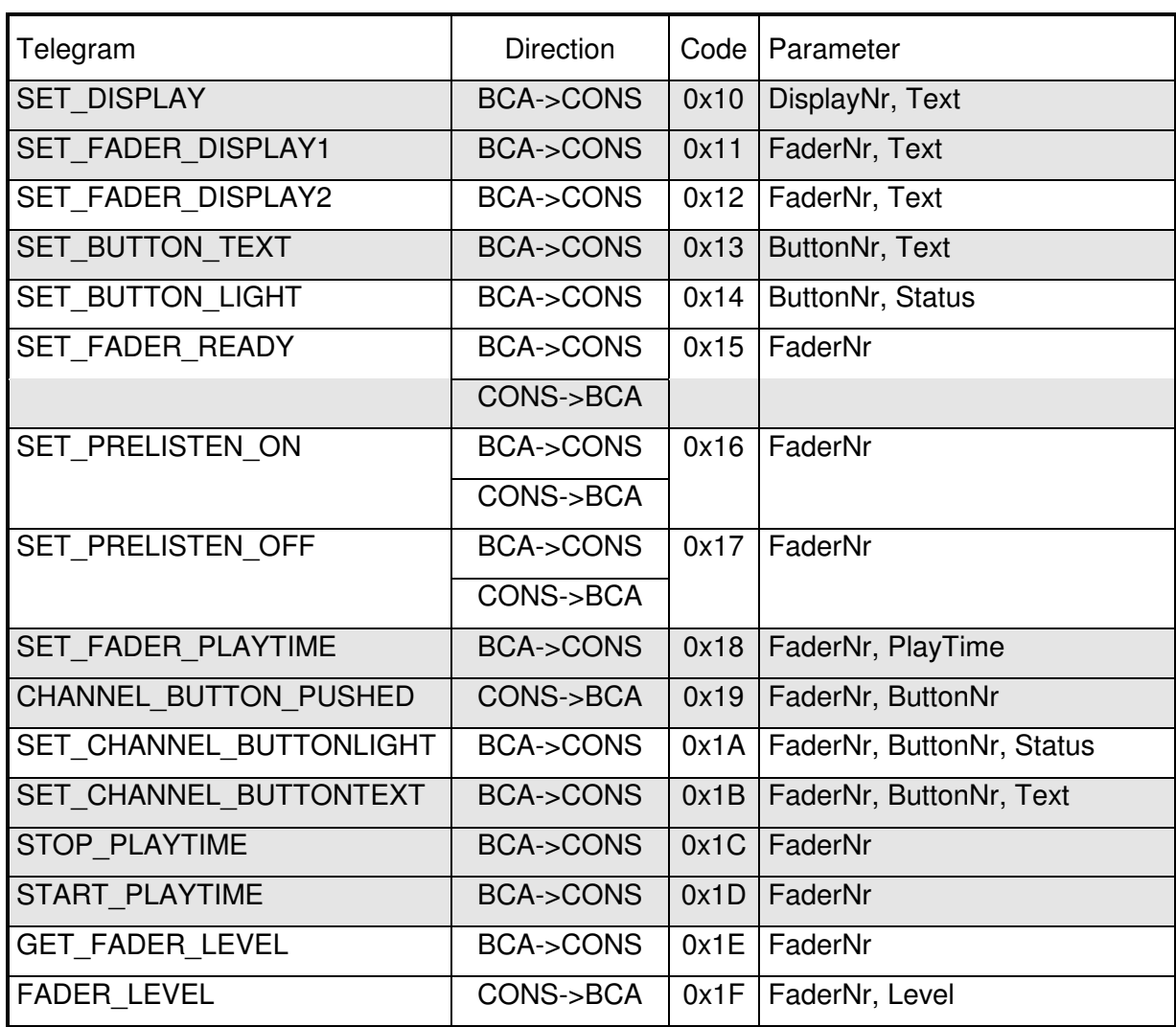

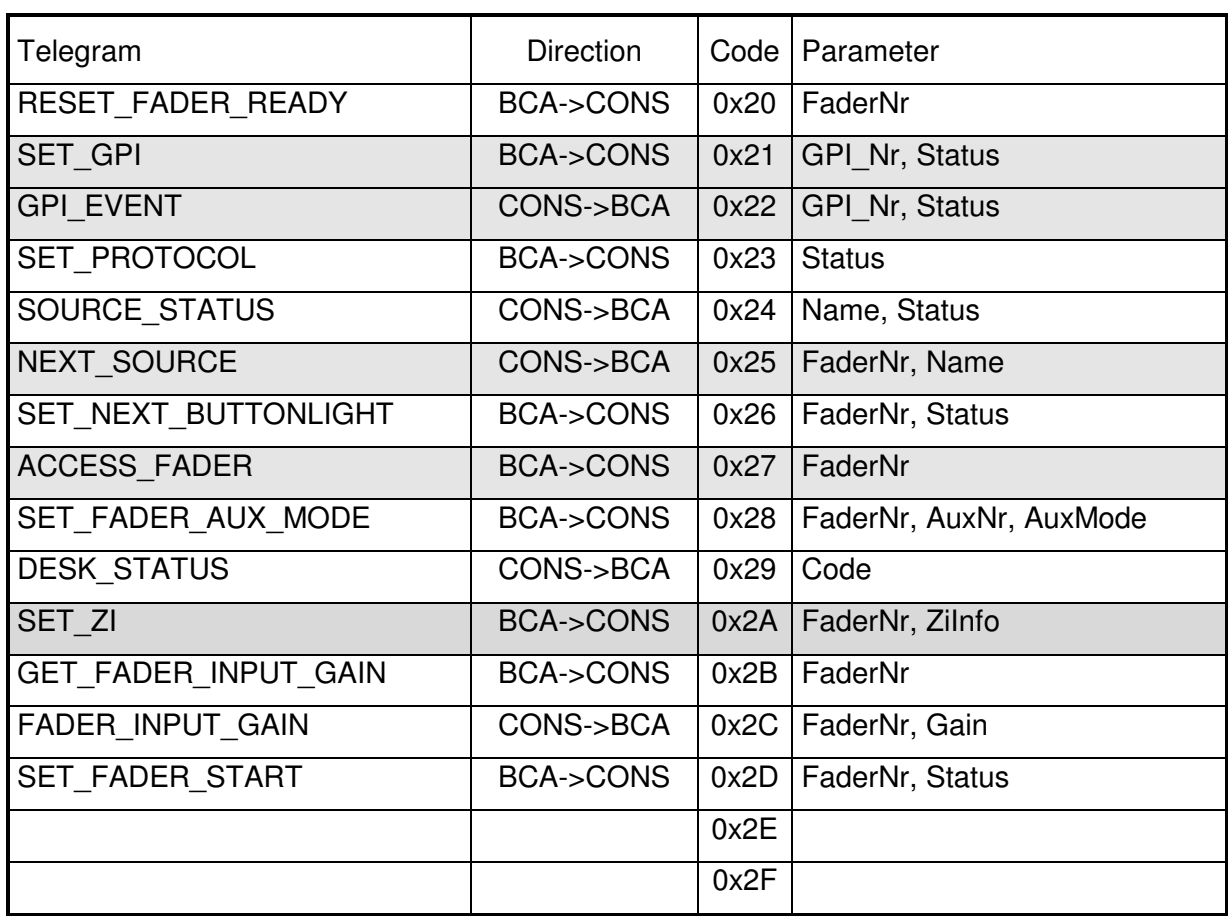

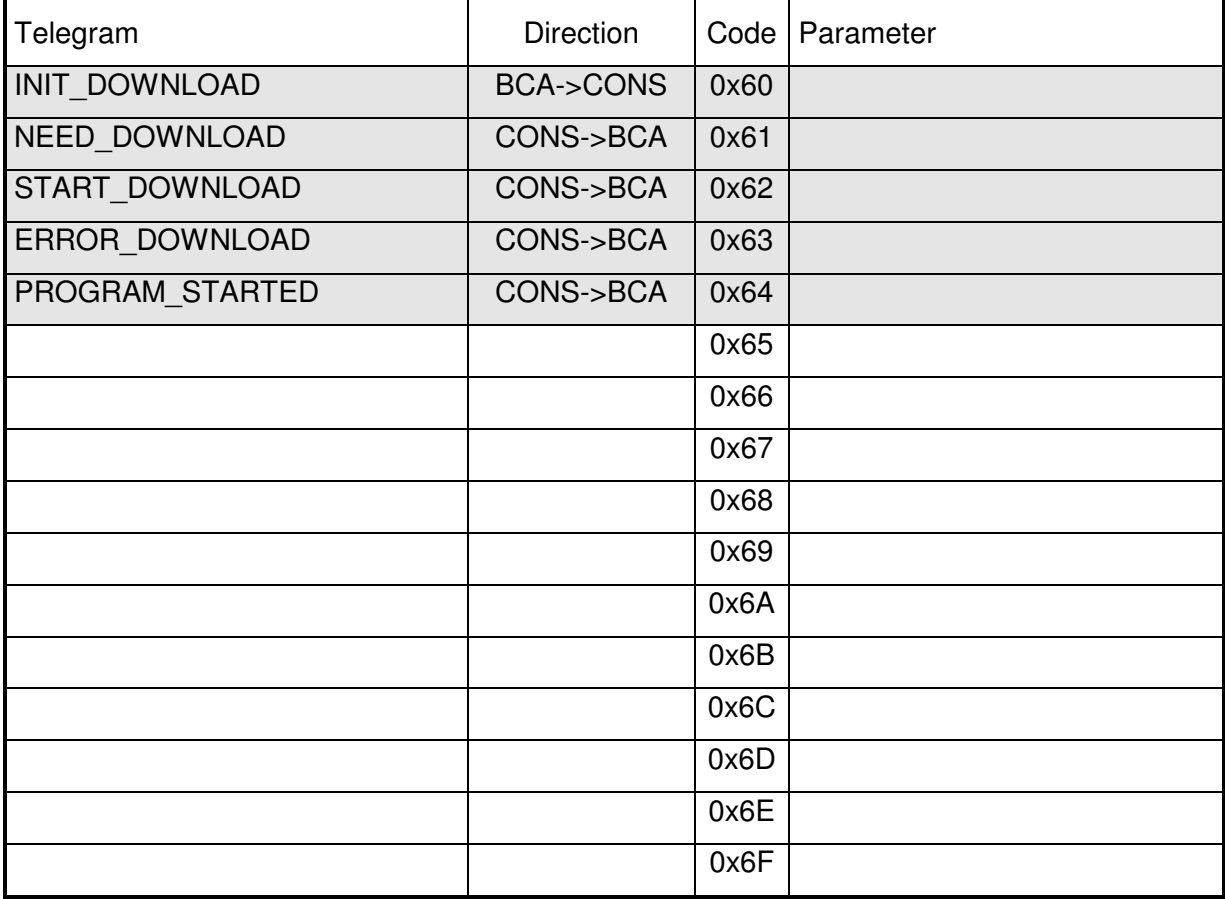

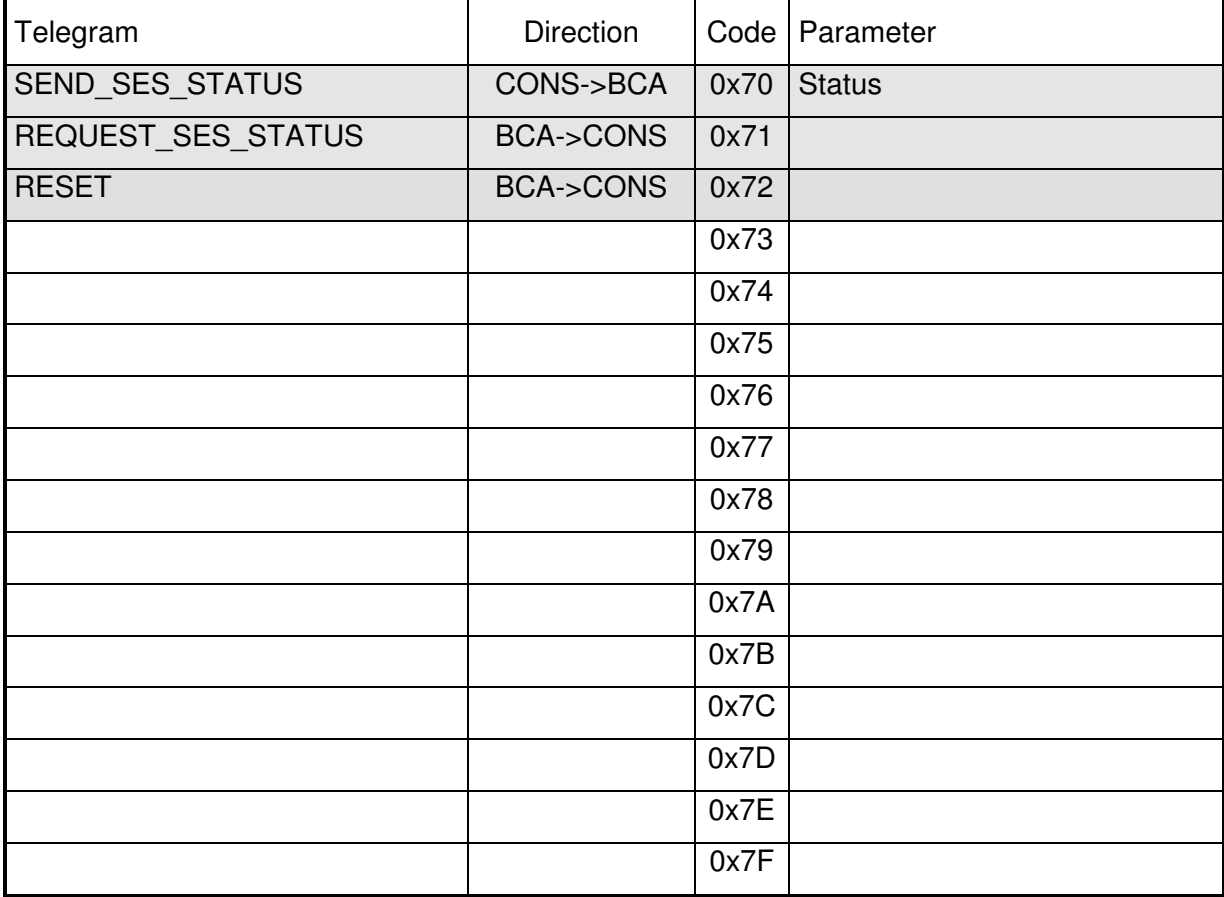

## **3.2 Extended Commands**

Extended commands are project specific commands. They are recognised through the two byte code, where the MSB of the first byte is always set. Refer to chapter 4 Rahmenprotkoll of [MONPROT].

The following extended commands are implemented in On-Air 3000/2500/1500:

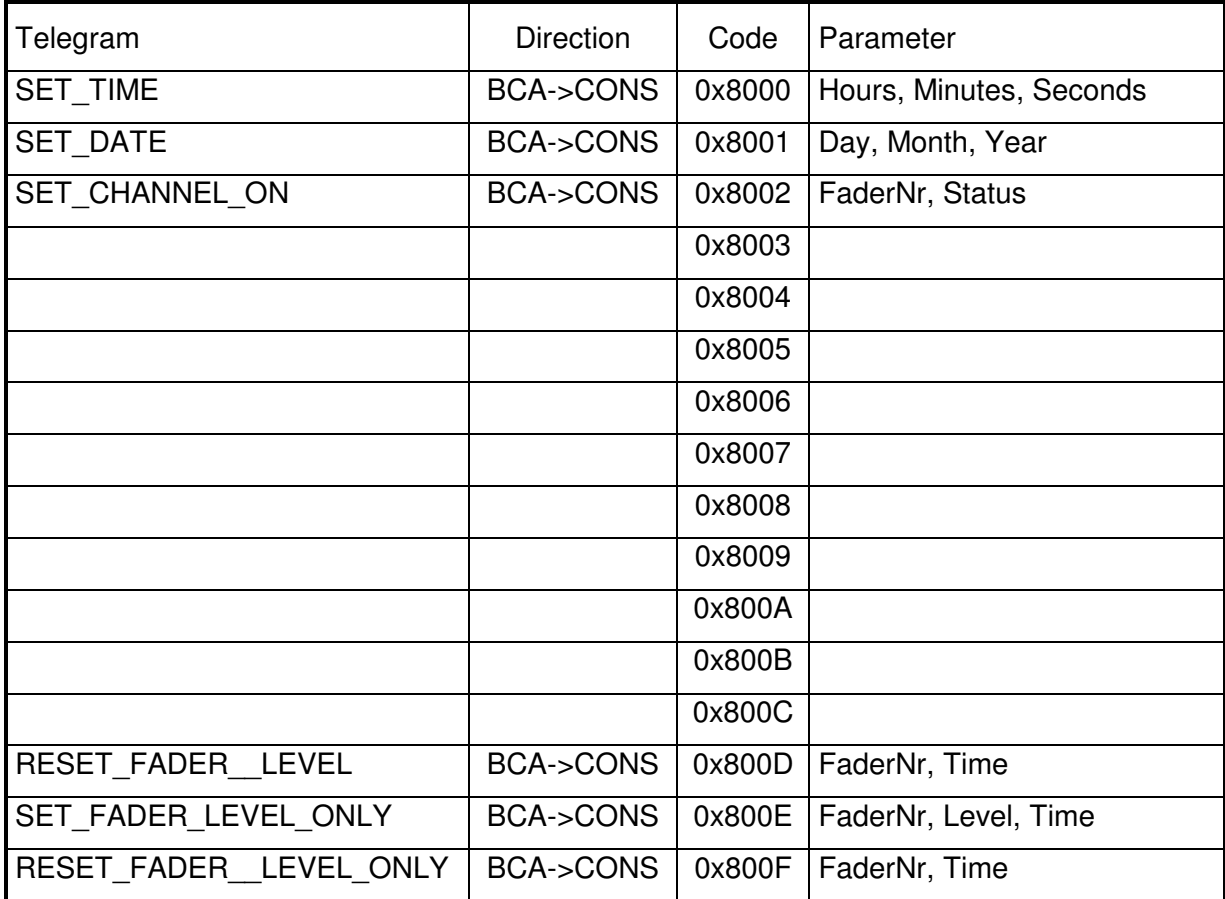

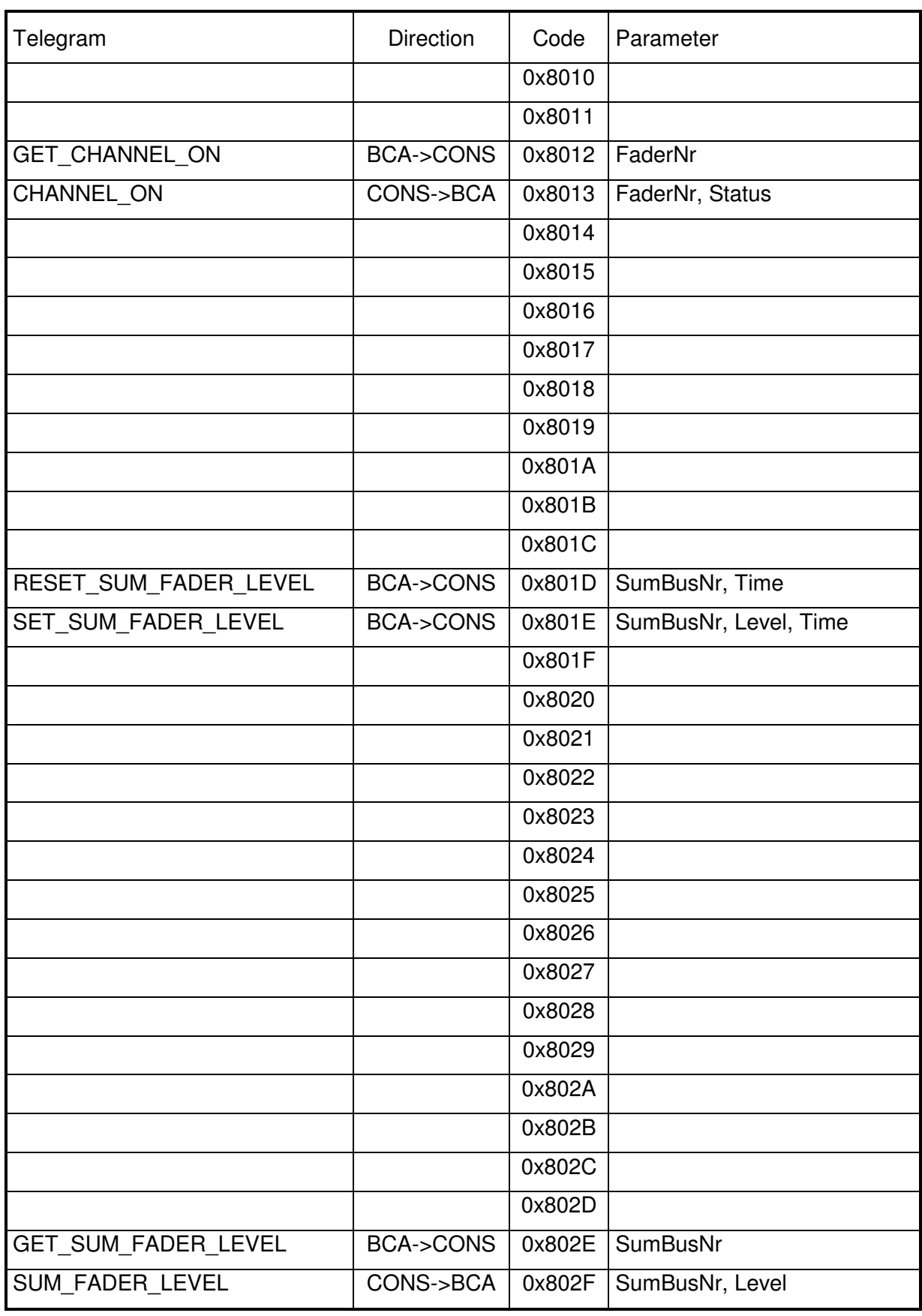

## **4 MESSAGE FLOW DIAGRAMS**

This chapter shows some message flow diagrams on the serial interface of the most popular application sequences. Low level protocol is omitted here.

## **4.1 Check Device Status**

The On-Air 3000/2500/1500 sends the GET\_DEVSTATUS telegram every 10s, if no other message is received.

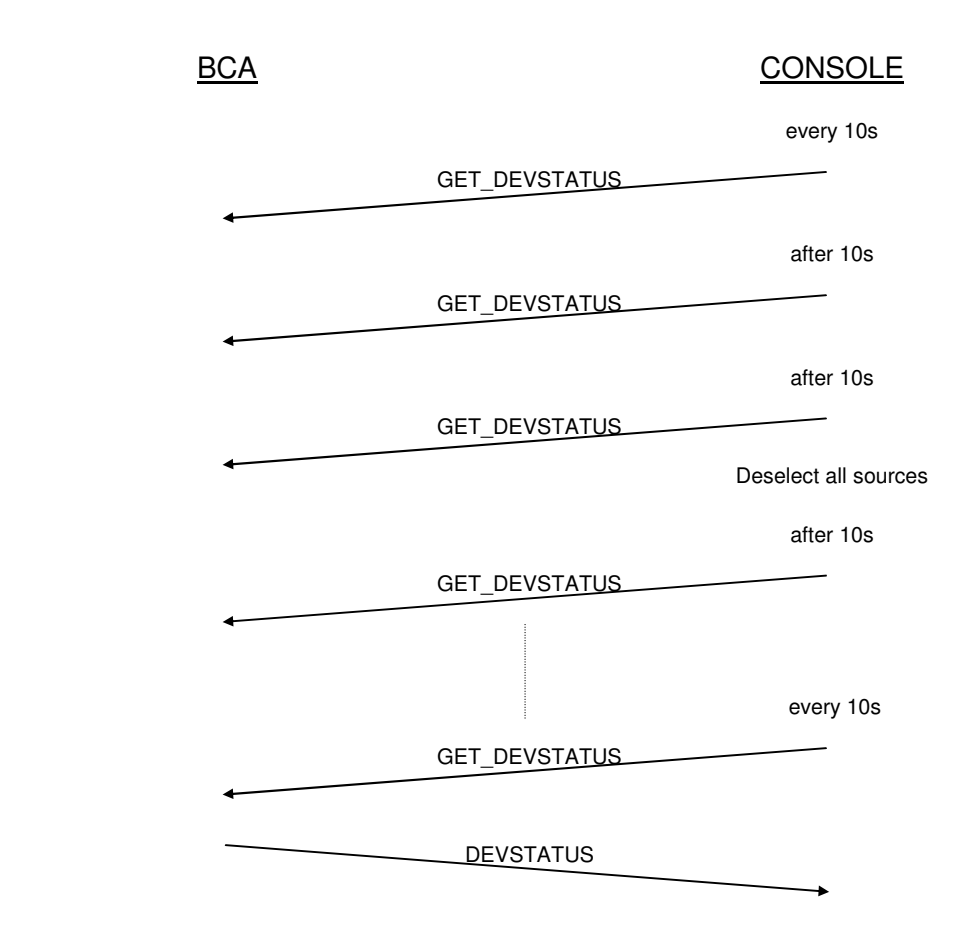

If the response stays away for three GET\_DEVSTATUS requests, the On-Air 3000/2500/1500 assumes the BCA was disconnected and deselects all selected sources.

#### **4.2 Reset**

The RESET command is no longer implemented in the OnAir3000 with software version V2.2 or higher.

## **4.3 Power Up**

#### **4.3.1 Console Power Up**

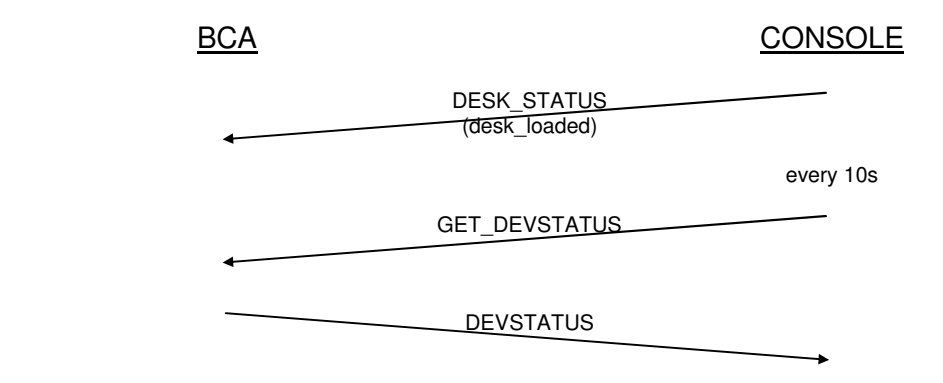

Note, that all telegrams ignored (neither accepted nor acknowledged) by the console before DESK STATUS is sent.

#### **4.3.2 BCA Power Up**

The BCA must not send any telegram to the On-Air 3000/2500/1500 before reception of a DEVSTATUS telegram. Telegrams received before may be ignored, if the console is also starting up at this time.

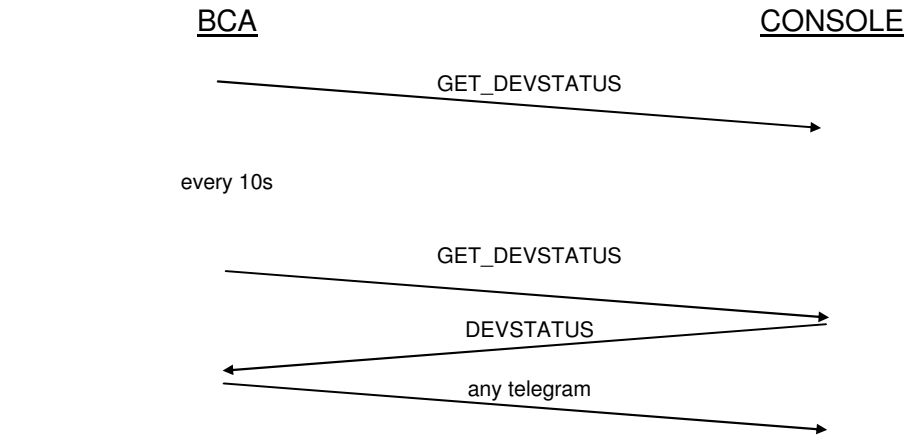

## **4.4 Start Next Take from Schedule Manually**

Open the fader of channel 5:

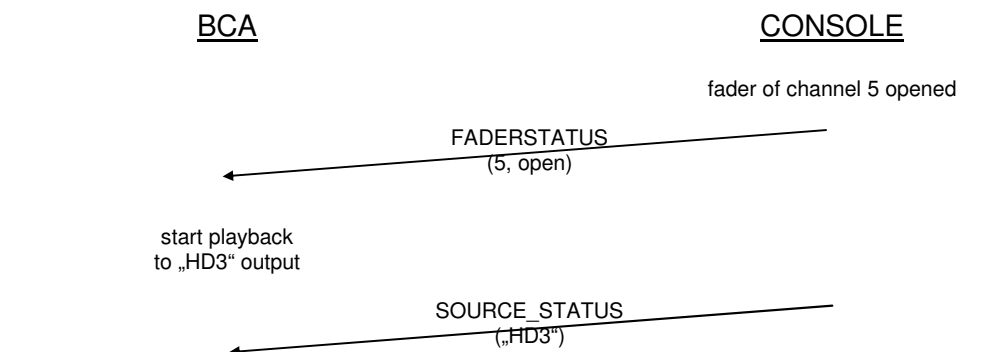

As the next take is started manually by opening a "ready" fader, the BCA must not send a SET\_FADER\_LEVEL telegram. In this case the fade in is controlled manually.

## **4.5 Start Next Take from Schedule Automatically by BCA**

The BCA starts the next take, which was previously prepared (chapter 4.7 BCA Prepares Next Take from Schedule), by opening the fader of channel 4 or set the channel 4 to ON. The The RESET\_FADER\_LEVEL rsp. RESET\_FADER\_LEVEL\_ONLY commands can also be used to open the channel, if the physical fader position is "opened":

To guarantee the sum fader of the program- rsp. record bus is open, the BCA can control them using the SET\_SUM\_FADER\_LEVEL command.

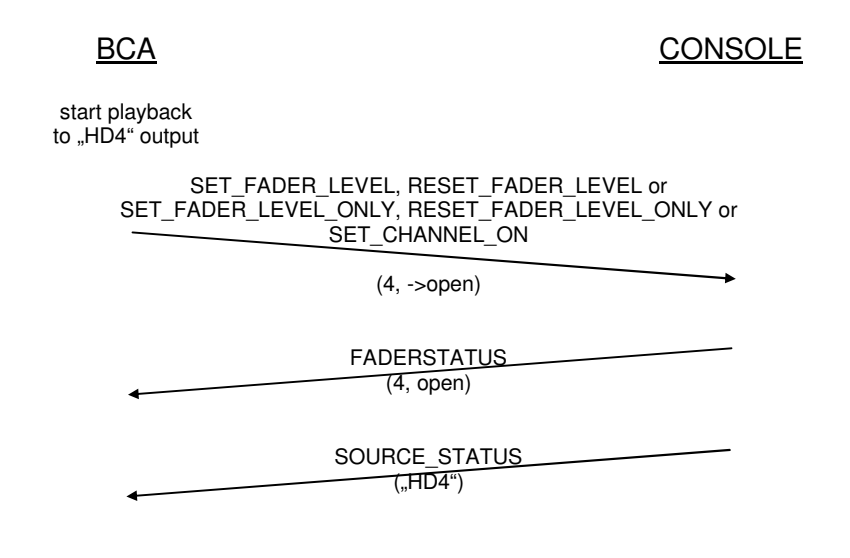

## **4.6 Stop the Current Take Automatically by BCA**

The BCA stops the current take by closing the fader of channel 4, or set the channel 4 to OFF. The RESET\_FADER\_LEVEL rsp. RESET\_FADER\_LEVEL\_ONLY commands can also be used to close the channel, if the physical fader position is "closed":

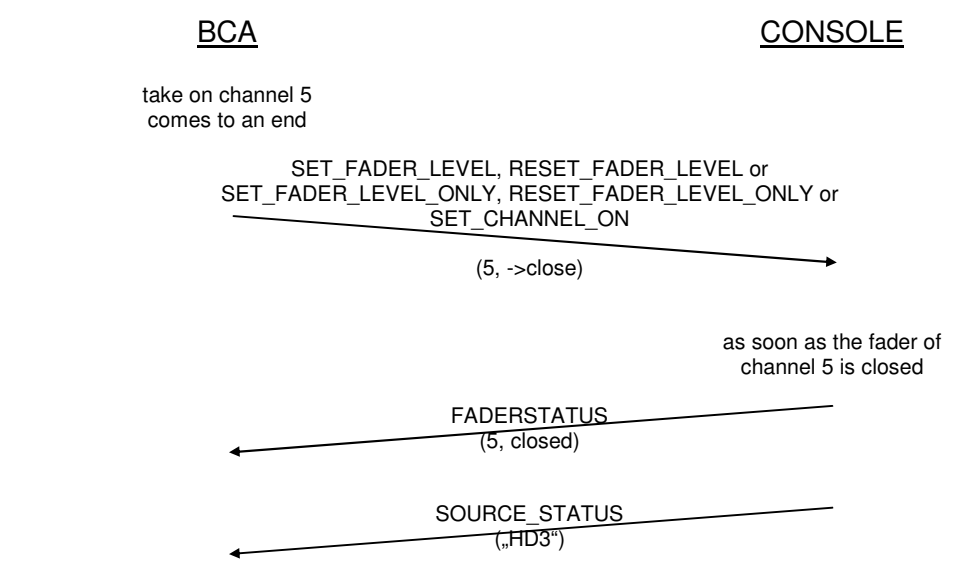

## **4.7 BCA Prepares Next Take from Schedule**

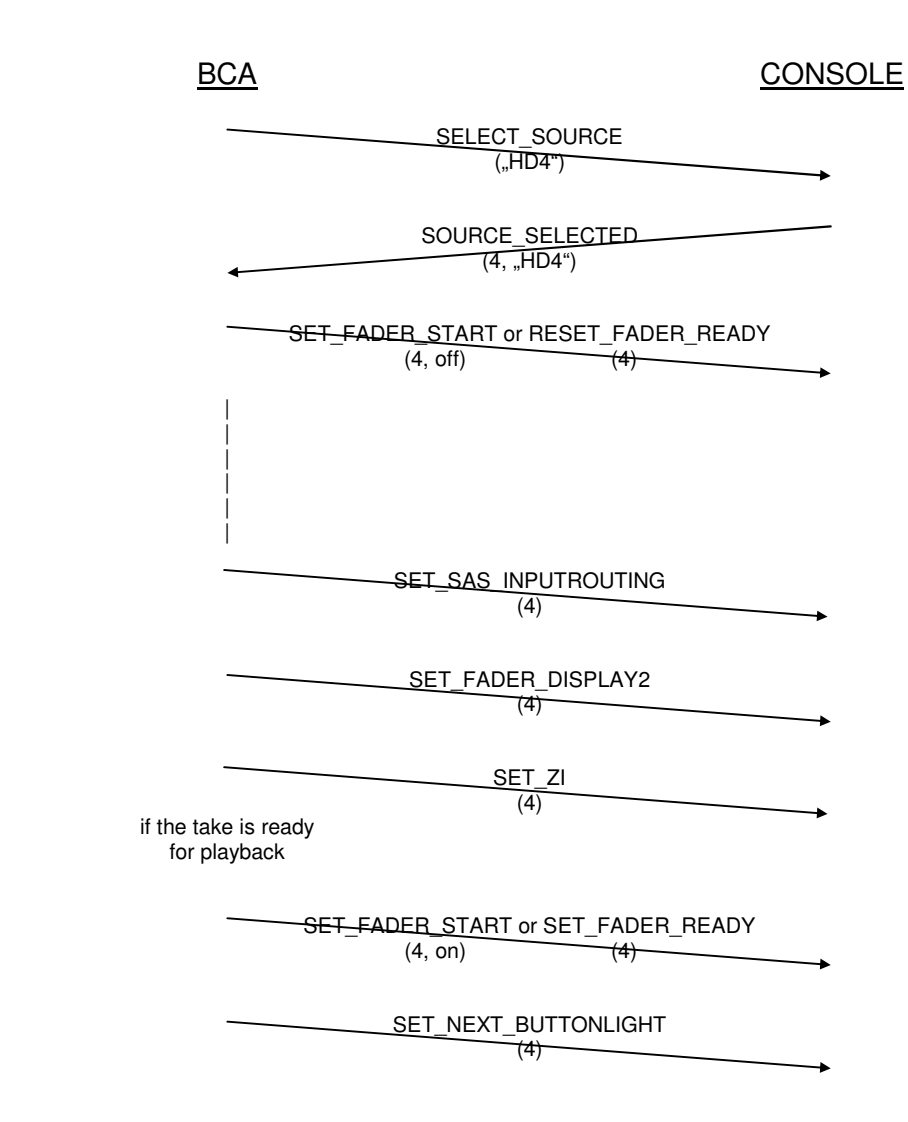

The SET\_NEXT\_BUTTONLIGHT telegram is sent by the BCA only, if the corresponding take is the next within schedule.

## **4.8 Manual Crossfade to Next Take from Schedule**

Open fader of channel 4, which was previously prepared (chapter 4.7 BCA Prepares Next Take from Schedule) and close fader of channel 5:

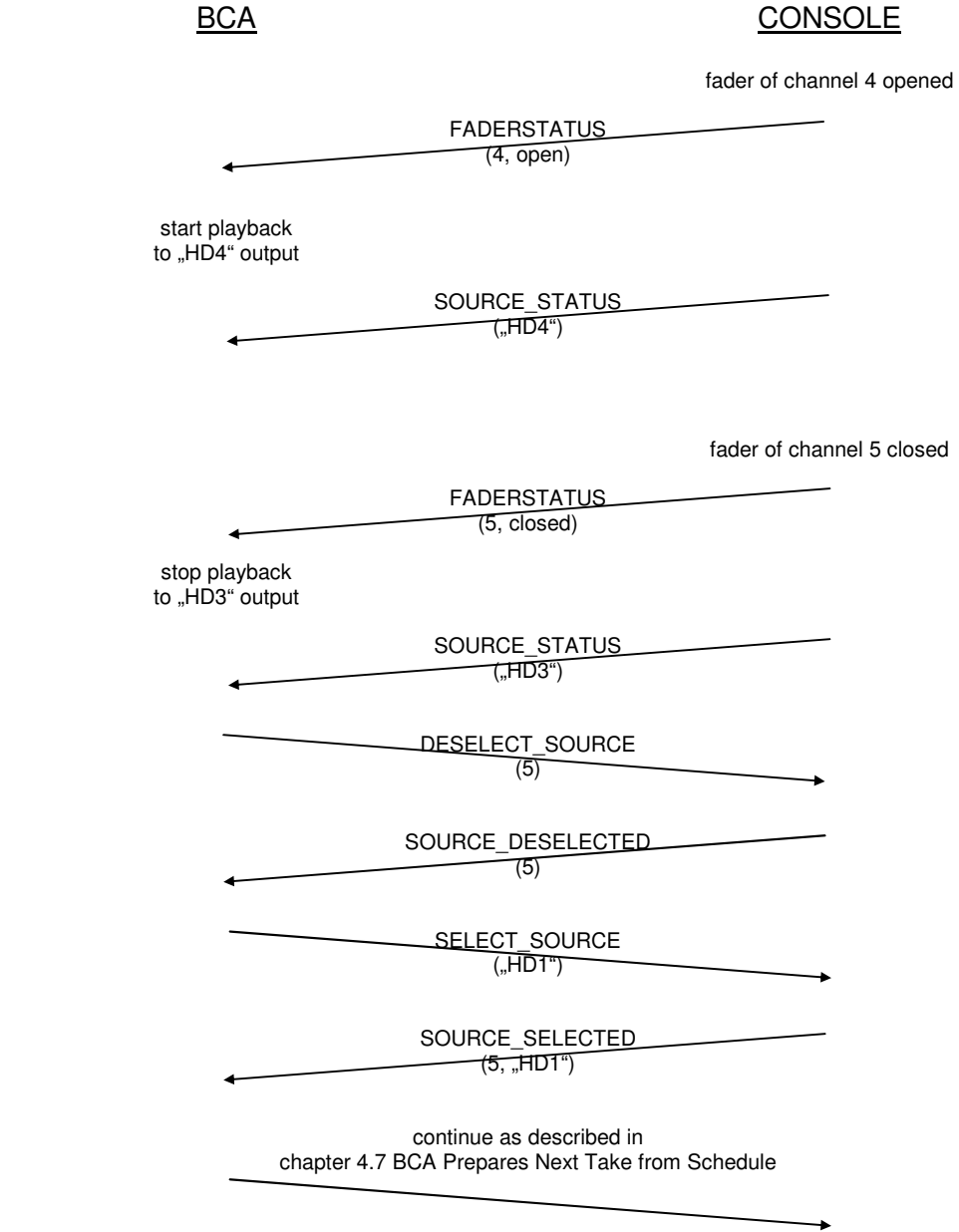

As the next take is started manually by opening a "ready" fader, the BCA must not send a SET\_FADER\_LEVEL telegram. In this case the crossfade is controlled manually. After the fader of a playing source is closed, the BCA stops playback and the next take will be prepared.

## **4.9 Automatic Crossfade to Next Take from Schedule**

The BCA opens channel 4, which was previously prepared (chapter 4.7 BCA Prepares Next Take from Schedule) and closes channel 5 automatically at the end of the take playing to channel 5 ("HD3" output):

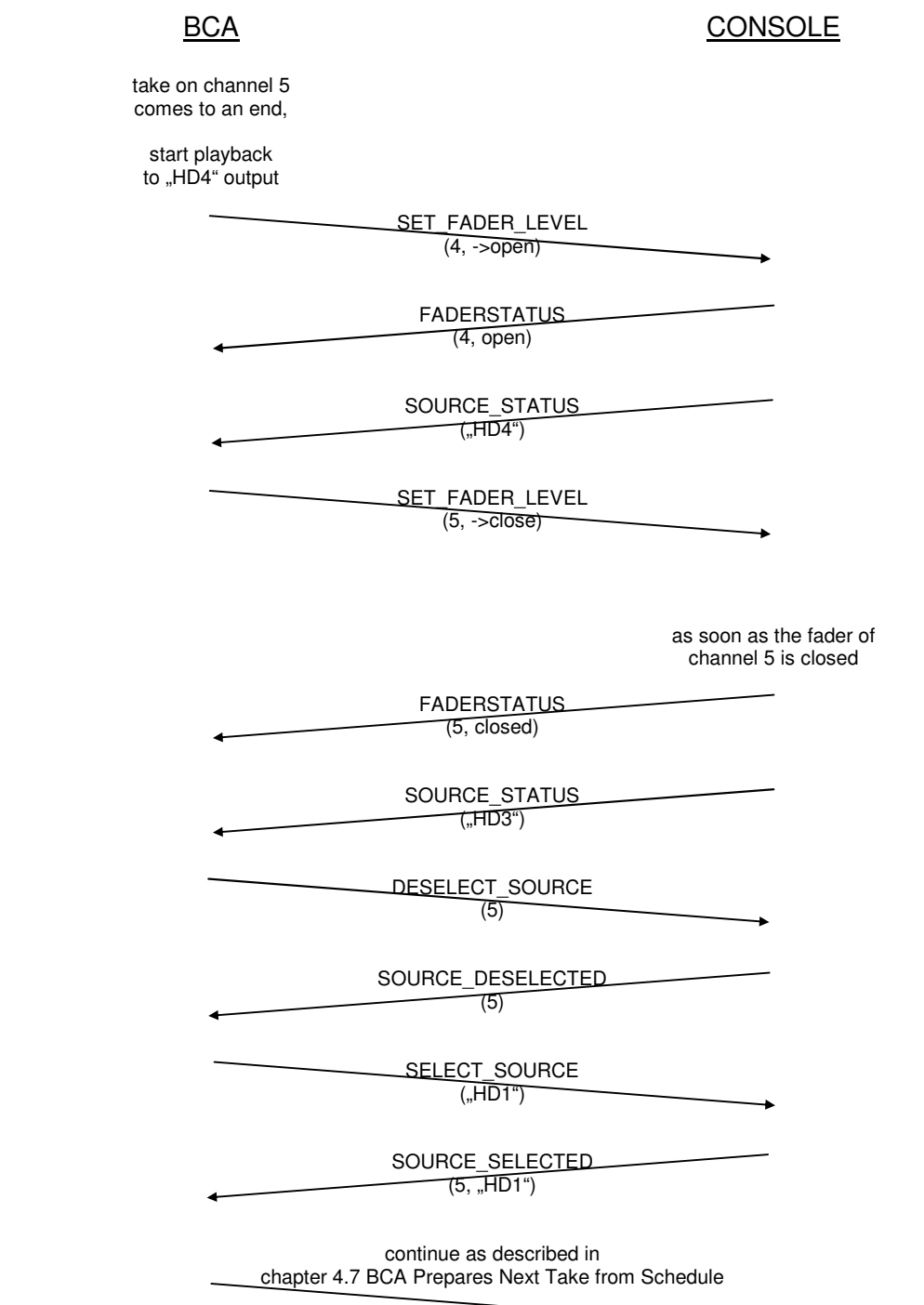

## **4.10 Prelistening**

Generally, PFL is activated by pressing a channel PFL key on the On-Air 3000/2500/1500. It is deactivated either by pressing the PFL key again, or the key of an extern PFL (depending on the context).

• Channel PFL is controlled from the Console:

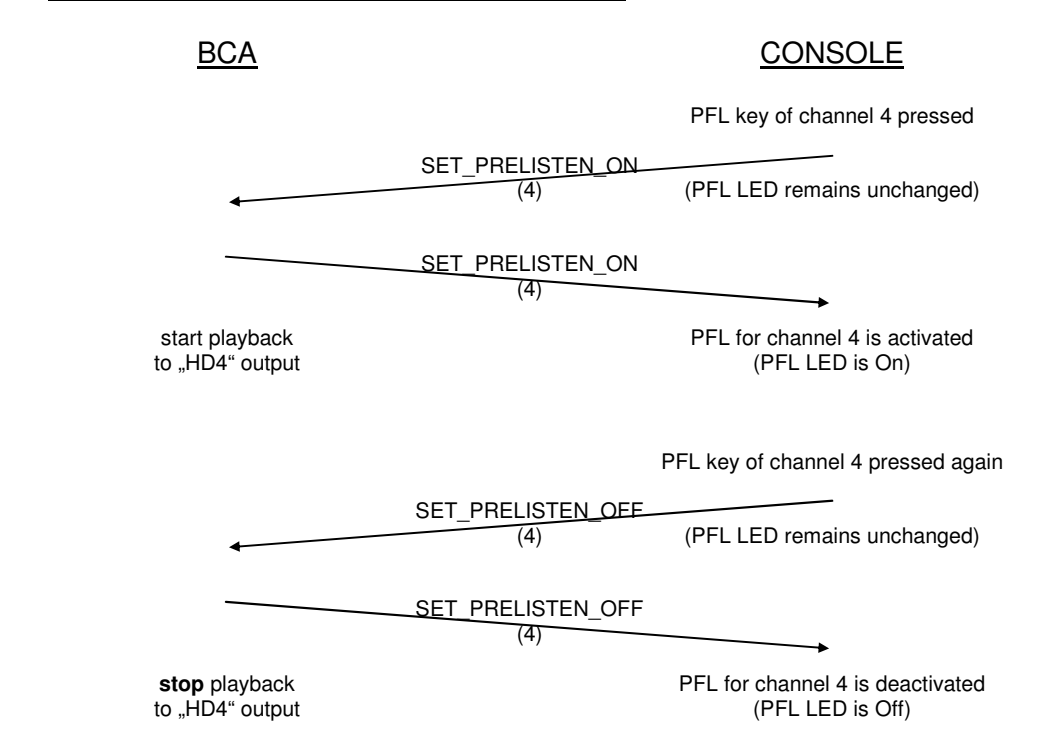

Note: Only Channel PFL can be activated from the Console. Activation of pre-listening using the EXT PFL1/2 button is not supported, even if the BCA has selected EXT PFL.

#### • Channel PFL is activated on the Console, and the BCA uses extern PFL to playout:

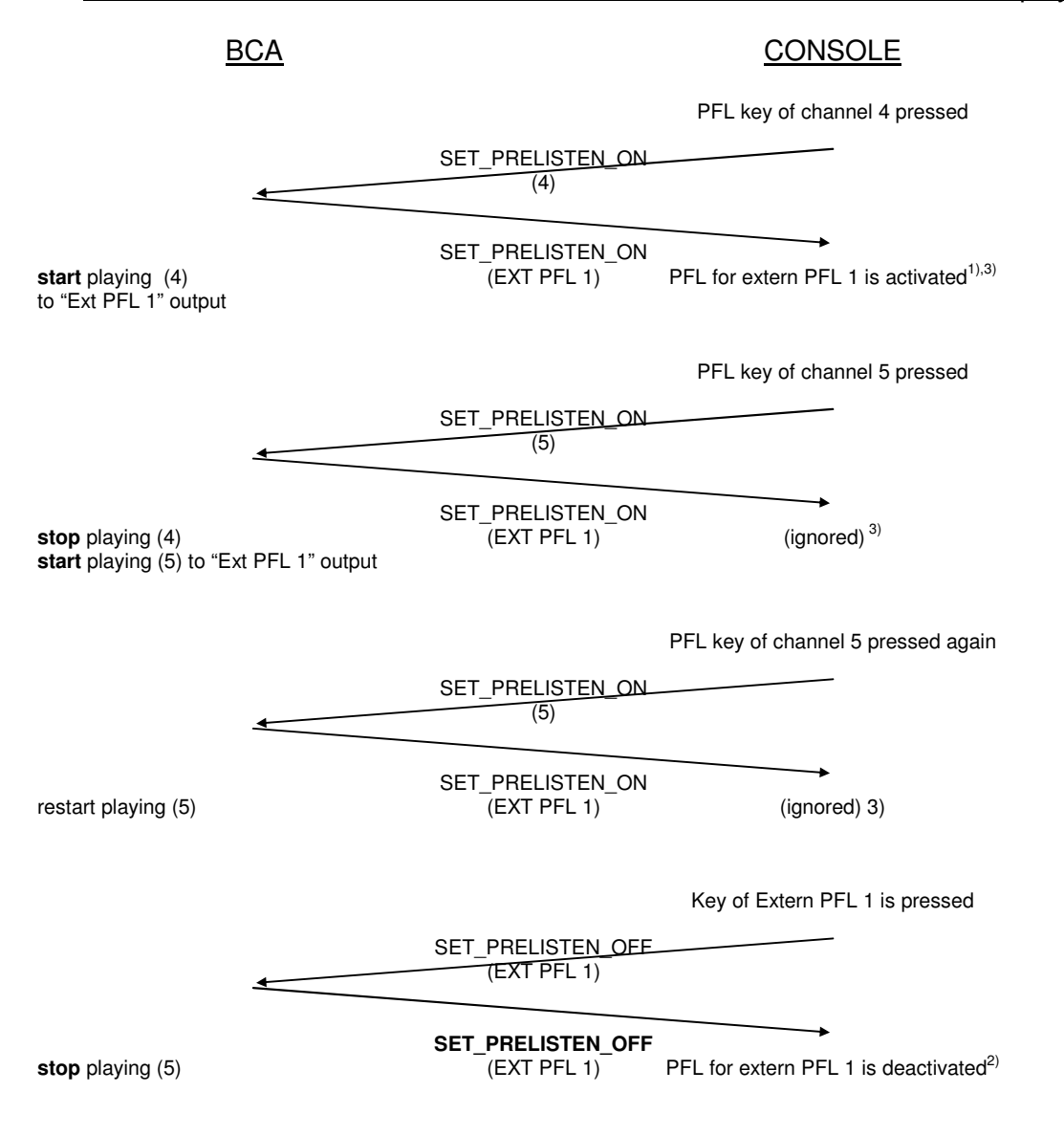

• Prelisten is activated / deactivated locally on BCA:

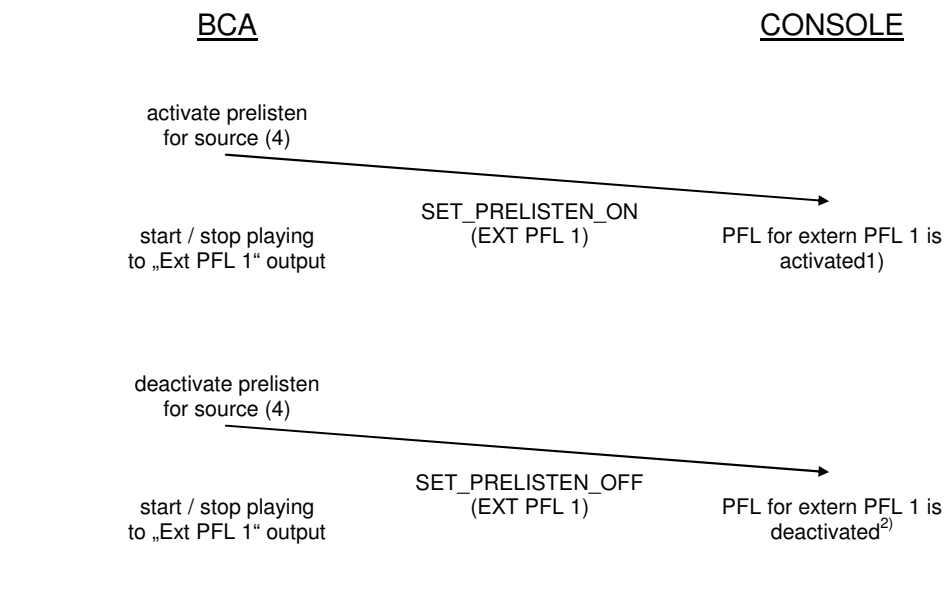

 $1)$  Extern PFL LED is ON

<sup>2)</sup> Extern PFL LED is OFF

3) The LED of the channel remains **OFF**

## **5 TELEGRAM DESCRIPTION**

This chapter defines the syntax of each telegram from/to BCA. There is no detailed description of the processing within the console on reception of a telegram. This is part of the process description in Software Design Description [SDD].

Referring to chapter 4 Rahmenprotokoll of [MONPRO], the following description defines the part of a telegram called "Werte".

#### **5.1 System**

#### **5.1.1 GET\_DEVSTATUS**

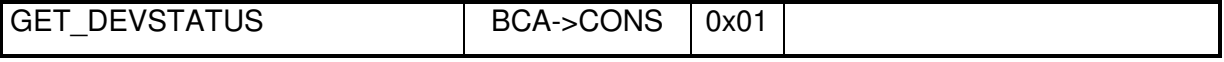

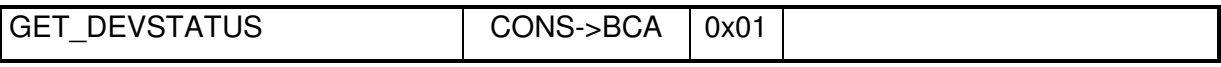

The GET\_DEVSTATUS telegram is sent every 10s to BCA.

#### **5.1.2 DEVSTATUS**

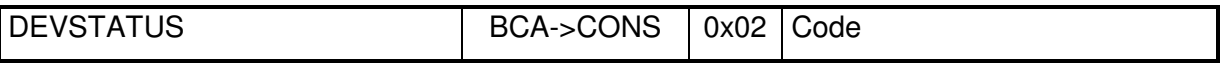

The DEVSTATUS report is received to determine, if a BCA is available. There are no errorcodes defined by/for the BCA.

Code: 0x00: ignored

 | 0xFF ignored

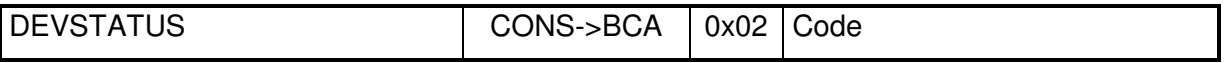

The DEVSTATUS telegram is reported to the BCA on request (GET\_DEVSTATUS). It can also be sent on reception of a telegram to indicate invalid arguments.

Code: 0x00: no error 0x01: invalid FaderNr. FaderNr > total number of strip channels on console or FaderNr denotes a virtual fader 0x02: invalid command, is sent, if the command is not defined within the list of MONITORA Protocol commands [MONPROT]. MONITORA Protocol commands which are not supported by the On-Air 3000/2500/1500 are ignored and do not cause any DEVSTATUS telegram. 0x03: FaderNr not selected previously 0x04: invalid SumBusNr. SumBusNr addresses a ∑-bus, which is not supported by the product (OnAir2500 doesn't support AUX3..4, N-X9..48 and PRG B) (OnAir1500 doesn't support AUX1..4, N-X5..48 and PRG B) 0x05: invalid AuxNr. AuxNr addresses a aux bus, which is not supported by the product (OnAir2500 doesn't support AUX3..4) (OnAir1500 doesn't support AUX1..4)

Note: DEVSTATUS Code = invalid FaderNr, invalidBusNr and invalid AuxNr are reported if a MONITORA command addresses a fader or ∑-bus, which doesn't exist (DNet tree). There is no DEVSTATUS message sent in response to a MONITORA command, which addresses a fader or ∑-bus, which is not accessible due to limitations like Desk Resource Definition (A/B Desk) or unlicensed options (e.g. 5.1).

#### **5.1.3 DESK\_STATUS**

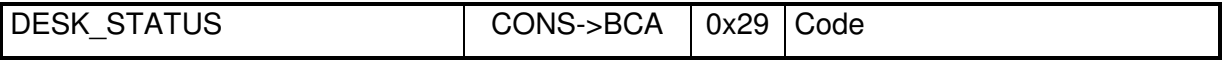

The DESK STATUS is sent to the BCA after power up.

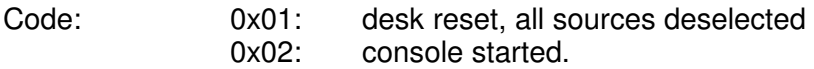

Note: Incoming messages are neither accepted nor acknowledged until DESK STATUS 0x02 is sent.

## **5.2 Source Management**

#### **5.2.1 SELECT\_SOURCE**

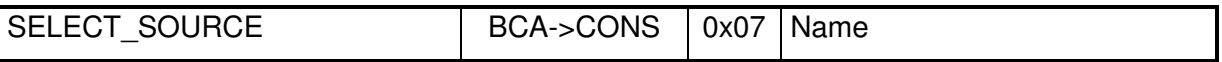

Name: char[8]: The BasicLabel of the LogicalInput representing the source.

When receiving a SELECT\_SOURCE command, the OnAir3000/2500/1500 searches for the LogicalInput, which BasicLabel corresponds to the specified Name.

According to the definition in the cab interfaces.ini – file, searching is accomplished in the following priority order:

- 1. sourceMapping if a sourceMapping is defined in the cab\_interfaces.ini file, the OnAir3000/2500/1500 doesn't search in LogicalInputs for the specified Name. The Name is searched within the specified sourceMapping which defines the LogicalInput associated to a certain name.
- 2. desk assignment if a desk assignment is defined in the cab interfaces.ini file and it is not equal "None", the OnAir3000 searches in LogicalInputs and Extern PFLs within the resources of the specified desk for the specified Name.
- 3. otherwise the OnAir 3000/2500/1500 searches in all LogicalInputs and Extern PFLs for the specified Name

If the LogicalInput is not yet on fader, the OnAir3000/2500/1500 assigns it to the next free strip channel.

Searching for a free strip channels is accomplished according to the *location* "ControlRoom" or "Studio", specified in the cab\_interfaces.ini. The desk assignment is ignored !

Note: A source can be selected only by one CAB. FaderNr=0x00 is returned (SOURCE\_SELECTED) when a CAB tries to select an already selected source.

#### **5.2.2 SOURCE\_SELECTED**

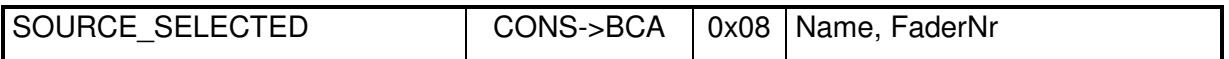

The SOURCE\_SELECTED telegram is reported to the BCA in two cases

- in response to a SELECT\_SOURCE telegram
- spontaneously, if a source is re-assigned to any strip channel, which was previously deselected by the CONSOLE as it has been removed from a strip channel. SOURCE\_SELECTED is not sent in case, where the source was deselected by the CAB and removed from the strip channel as a consequence.

The returned FaderNr does not necessarily correspond to the fader numeration on the CONSOLE. The FaderNr for a source remains the same as long as the source is selected. No reports are required, if channels are swapped.

If the selected source is an external PFL input, virtual fader numbers are returned. The only valid operations on those FaderNr are SET\_PRELISTEN\_ON/SET\_PRELISTEN\_OFF.

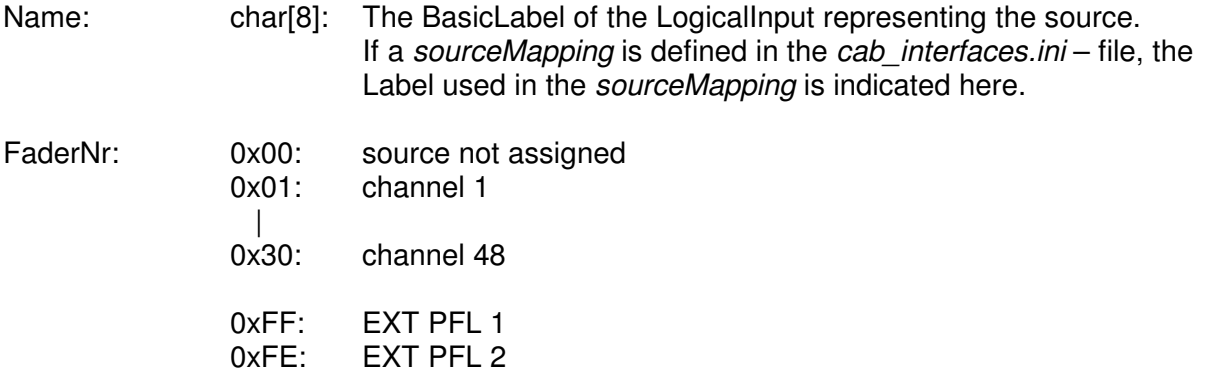

0xFF: ignored

#### **5.2.3 DESELECT\_SOURCE**

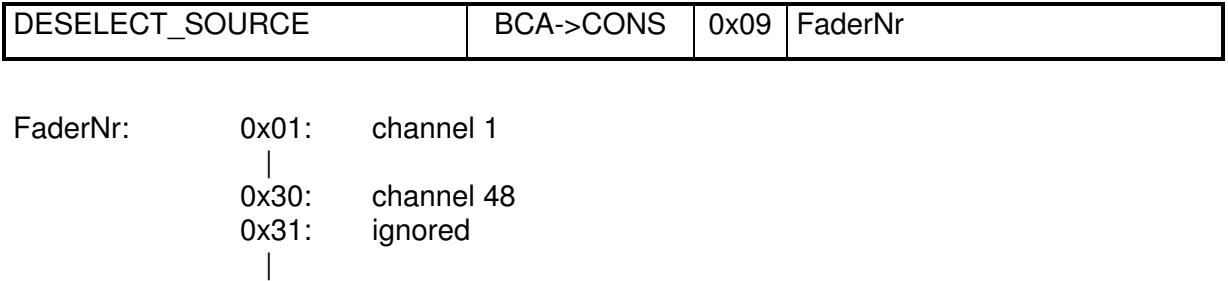

The DESELECT SOURCE command deselects a previous selected logical input from the assigned FaderNr (see SELECT SOURCE). As a consequence, the status of FADER\_READY and CHANNEL\_BUTTONLIGHT is reset.

Optionally, the Logical Input will be removed from the corresponding fader strip. The behaviour can be defined in cab interface.ini:

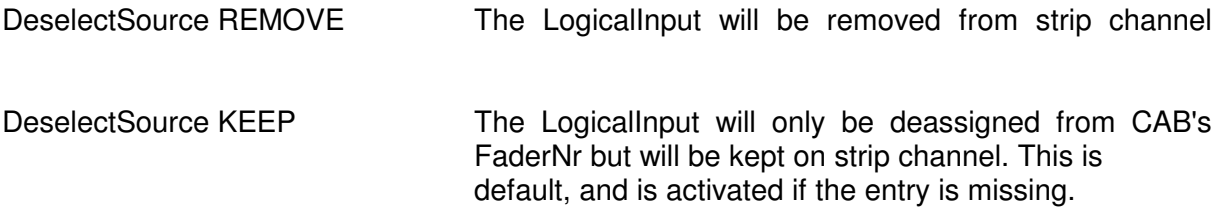

If the command proceeds successfully, the SOURCE\_DESELECTED telegram will be responded to CAB.

#### **Note:**

If this LogicalInput is OnAir or Locked, it will be disconnected from the FaderNr but will then remain on strip channel until it is switched to OffAir or Unlocked. Then, the command also responses successfully with SOURCE\_DESELECTED.

These UserWarnings appear if the input is onair / locked: 6001 - "Pending Routing. The routing of channel '...' on '...' is not yet changed. Input '...' is on-air."

6002 - "Routing failure. The routing of channel '...' on '...' could not be changed. Channel '...' is locked."

#### **5.2.4 SOURCE\_DESELECTED**

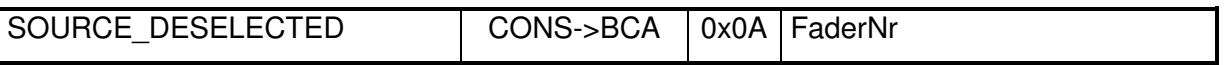

The SOURCE\_DESELECTED telegram is reported to the BCA on DESELECT\_SOURCE telegram, or if a source has been removed from a strip channel. No reports are sent if channels are swapped.

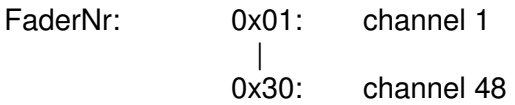

**5.2.5 RESET** (no longer supported from V2.2 or higher)

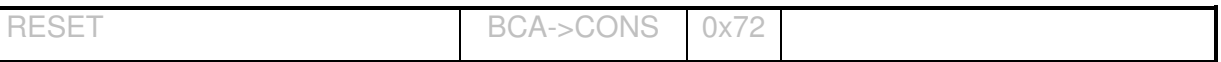

Loads the initial snapshot: All sources will be deselected and the console is set to its initial state.

## **5.3 Routing**

#### **5.3.1 SET\_SAS\_INPUTROUTING**

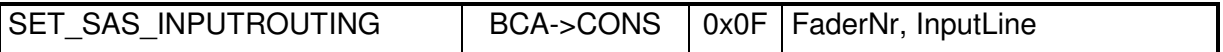

Assignes the specified InputLine as physical source to the LogicalInput refered by the specified FaderNr.

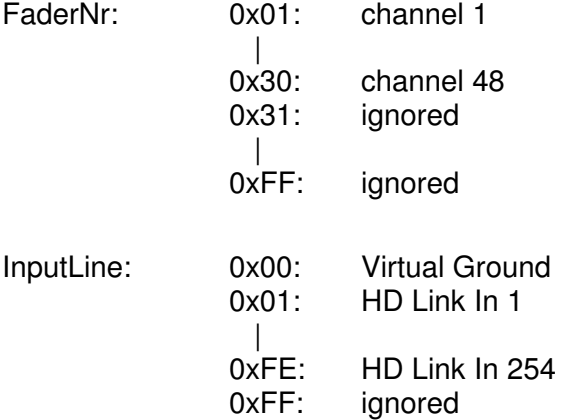

Note:

InputLine denotes the left channel (L). Except in case of Virtual Ground (0x00) the InputLine of the additional channels of a Logicalnput of the format Stereo or 5.1 is assigned as follows: Stereo:  $R$  HD Link  $In = L$  HD Link  $In + 1$ 

5.1: R HD Link  $\ln = L$  HD Link  $\ln + 1$ C HD Link  $In = L$  HD Link  $In + 2$  $L_{\text{fa}}$  HD Link  $\ln = L$  HD Link  $\ln + 3$  $L<sub>s</sub>$  HD Link In = L HD Link In + 4  $R_s$  HD Link In = L HD Link In + 5

If at least one of the required HD Link Ins is out of range (e.g. the required HD Link In for Rs is 97 but only one DSP Card is installed) UserWarning 8101: "CAB (Monitora protocol), SET\_SAS\_INPUTROUTING failed: HD-Link signal ID out of range. InputLine can not be routed." is created and no physical source is assigned to the LogicalInput refered by the specified FaderNr.

- The SET\_SAS\_INPUTROUTING telegram doesn't affect the source selection!
- In case of the OnAir3000, the number of HD Link inputs depends on the configuration of the core. There are 96 inputs per installed DSP card.

For the OnAir2500/1500 there are always 96 HD Links are available.

Invalid HD Link Ins will be ignored.

#### **5.3.2 GET\_SAS\_INPUTROUTING**

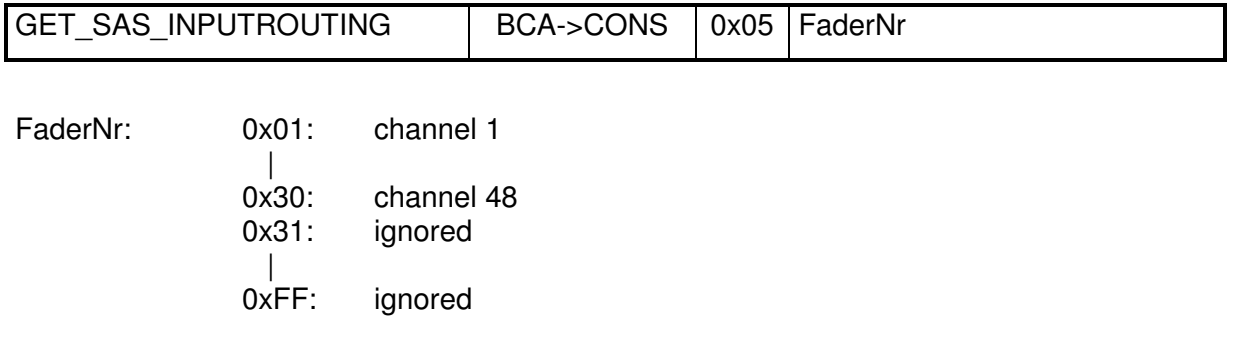

#### **5.3.3 SAS\_INPUTROUTING**

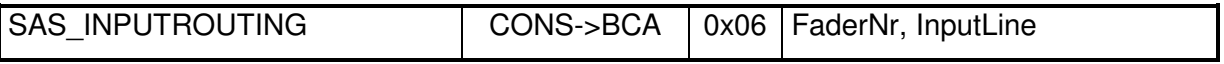

The SAS\_INPUTROUTING telegram is only reported to the BCA on request. It provides the physical source of the first signal of the LogicalInput refered by the specified FaderNr.

See also Config Tool: Config $\rightarrow$ LogicalInputs $\rightarrow$ Source (left).

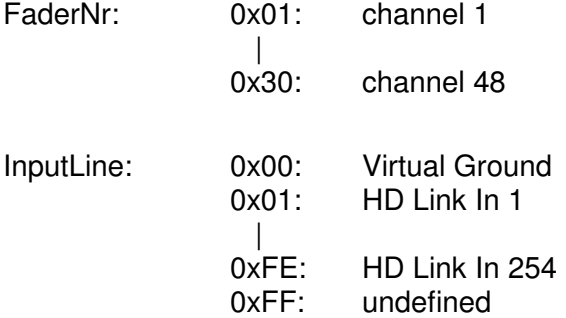

Note:

- InputLine denotes the first signal of the LogicalInput.
- Physical HD Links > 254 will be reported as undefined.
- In case where the LogicalInput is a I/O Sharing NetConsumer, undefined is reported

.

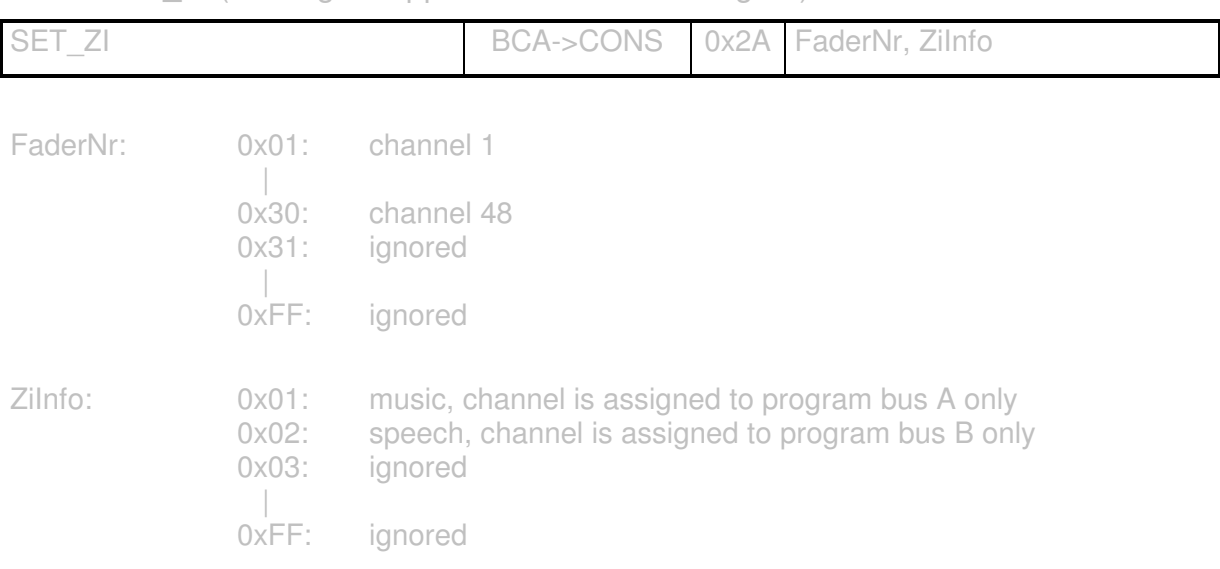

#### **5.3.4 SET ZI** (no longer supported from V2.0 or higher)

## **5.4 Channel Control**

#### **5.4.1 SET\_FADER\_AUX\_MODE**

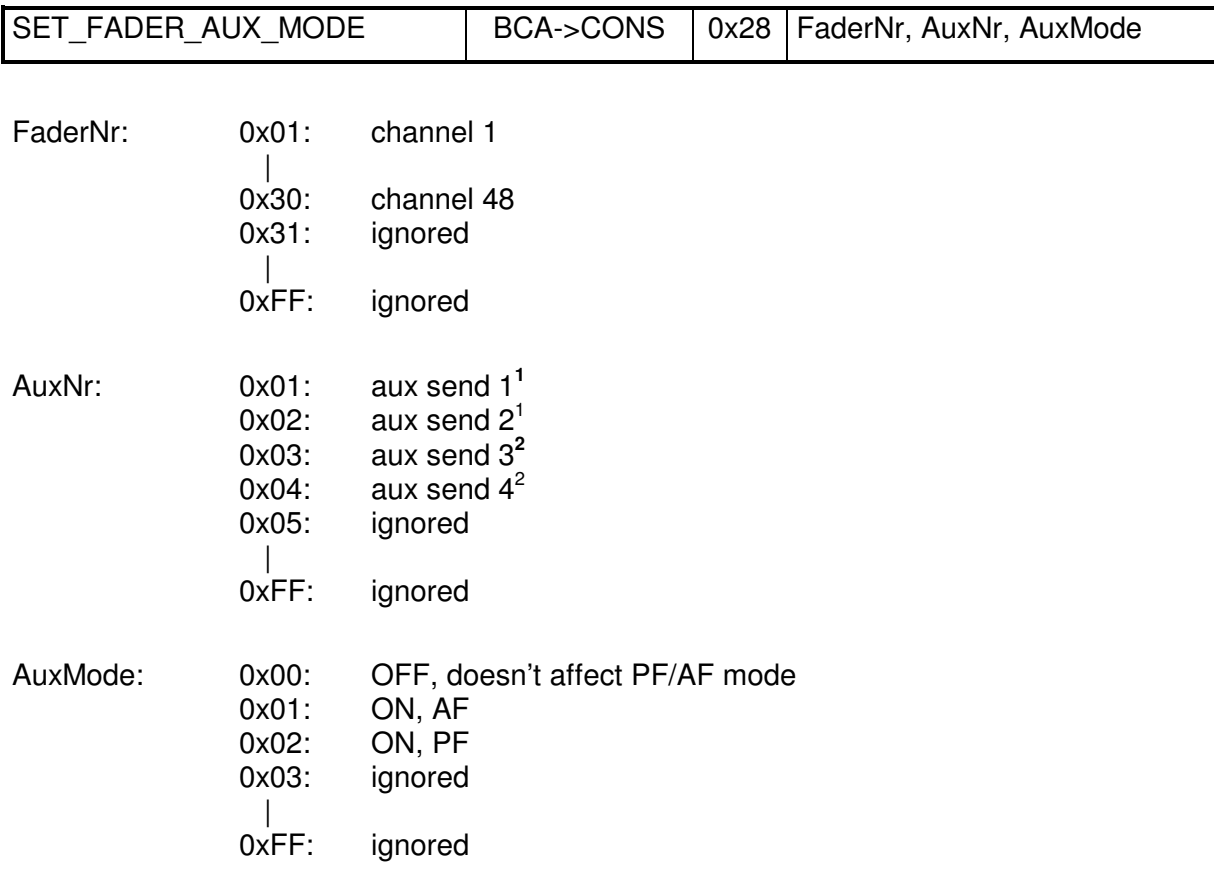

Note: The AuxNr is a relative number considering the desk resource definition of the desk\_assignment defined in the cab\_interfaces.ini – file.

**1** Ignored for OnAir1500 **2** Ignored for OnAir1500 and OnAir2500

 $\Lambda$ EPROJECT\OA4000\DOC\DESIGN DOCU\COMMUNICATIONPROTOCOL\MONITORA\BCA\_COM\_3000.DOC  $37$ 

E.g. aux send 1 on the secondary desk may be mapped to aux send 3 within the core.

#### **5.4.2 SET\_FADER\_LEVEL**

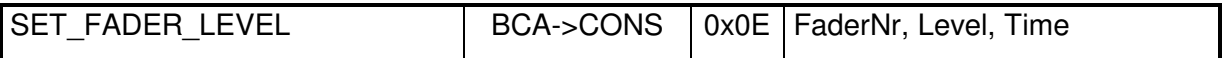

The command is ignored, in case of an OnAir3000/2500/1500 equipped with motorized faders, as long as the fader is touched.

The channel is automatically set to ON (channel ON/OFF status of the On-Air 3000/2500/1500), if the fader is opened by SET\_FADER\_LEVEL.

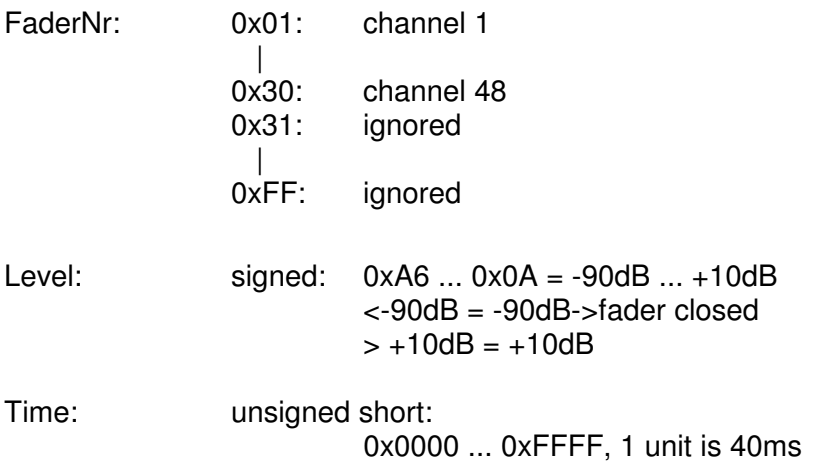

#### **5.4.3 GET\_FADER\_LEVEL**

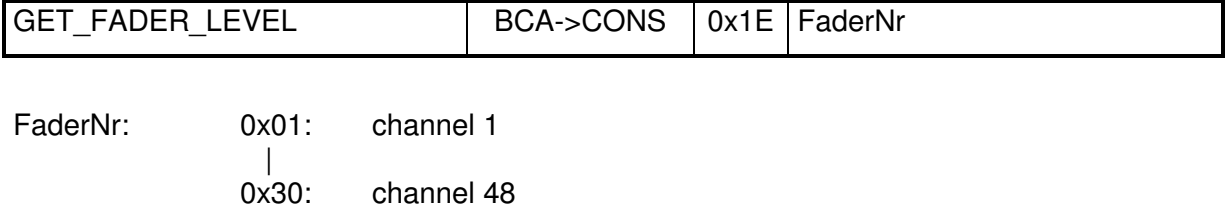

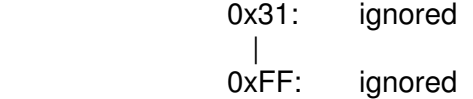

#### **5.4.4 FADER\_LEVEL**

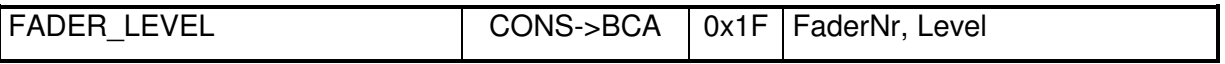

The FADER\_LEVEL telegram reports the audio level (DSP level). This could be another level than the physical fader position (auto take-over mode).

By default the telegram is only reported to the BCA on request. This is the behaviour as defined in [MONPROT]. The behaviour can be changed in the cab\_interfaces.ini file by changing the option FaderLevelMode from ON REQUEST to SPONTANEOUSLY. Then FADER LEVEL telegrams are also sent spontaneously after a fader level change.

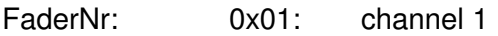

 | 0x30: channel 48

- Level: signed: 0xA6 ... 0x0A = -90dB ... 10dB  $0xA6 =$  fader closed
- Note: If the real fader level is not an integer, it is rounded upwards to the next integer (e.g. if the level is  $-9.9$  dB, the returned FADER LEVEL will be  $-9$  dB,  $+1.1$  dB will be rounded to  $+ 2dB$ )

#### **5.4.5 GET\_FADERSTATUS**

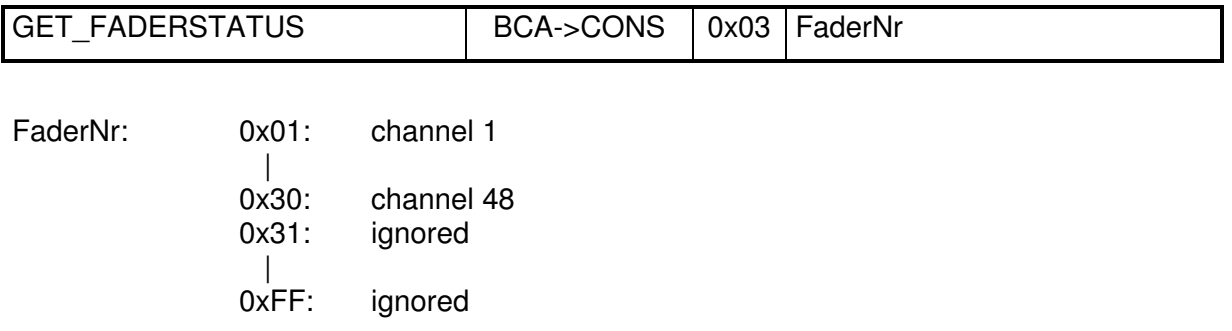

#### **5.4.6 FADERSTATUS**

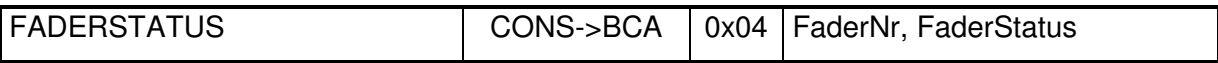

The FADERSTATUS telegram can be driven by two different causes

- The status of the source, it's bus assignment and on-air conditions
- The output level of a predefined GPIO- or Custom Logic LevelProducer

By default, the FADERSTATUS telegram is source driven. It is the behaviour as defined in [MONPROT]. The user can add Logic Assignments to the cab\_interfaces.ini file for each source in order to drive the FADERSTATUS telegram by the result of any GPIO- or Custom Logic LevelProducer.

#### **5.4.6.1 FADERSTATUS is Source driven**

The FADERSTATUS is reported spontaneously by the On-Air 3000/2500/1500 on change of:

- audio level
- channel ON
- channel assignment to program bus A, B, 5.1A, 5.1B
- channel assignment to record bus
- sum fader of the program bus
- sum fader of the record bus
- on-air relevant of prog bus A / B or record bus

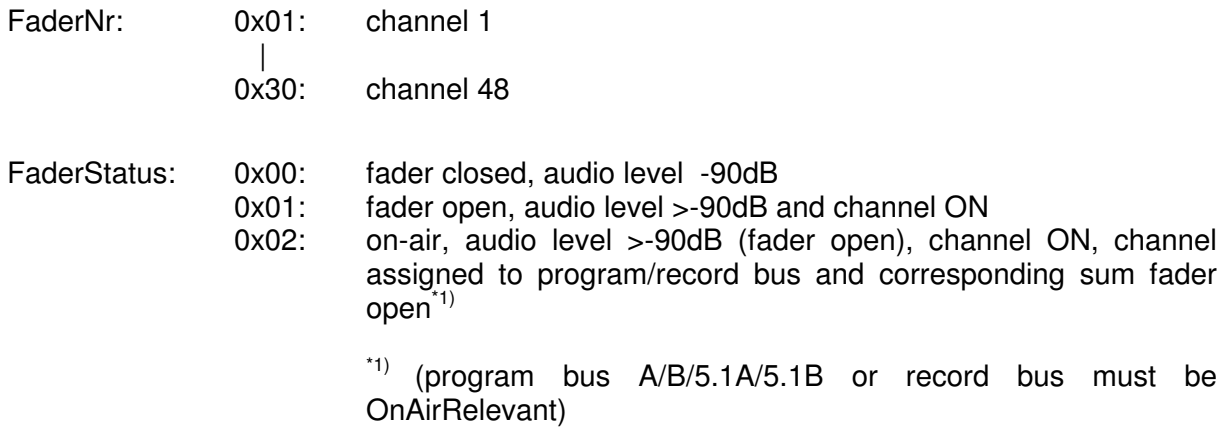

When the fader is being closed, the FaderStatus "fader closed" is sent even if the FaderStatus was "fader closed" before. (This is for the Digimedia function "ChannelOn on FaderClose".)

#### **5.4.6.2 FADERSTATUS is LevelProducer Driven**

If a Logic Assignment is defined for a certain source, the FADERSTATUS is reported spontaneously by the On-Air 3000/2500/1500 on every change of the specified LevelProducer.

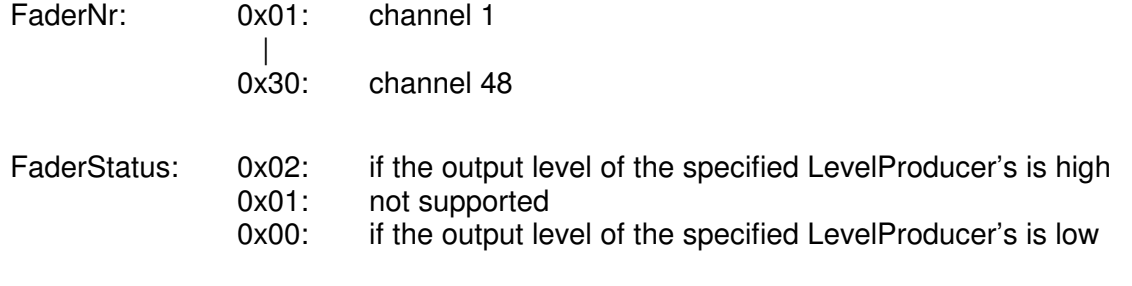

A LogicAssignment is defined in the cab\_interfaces.ini by adding the following line:

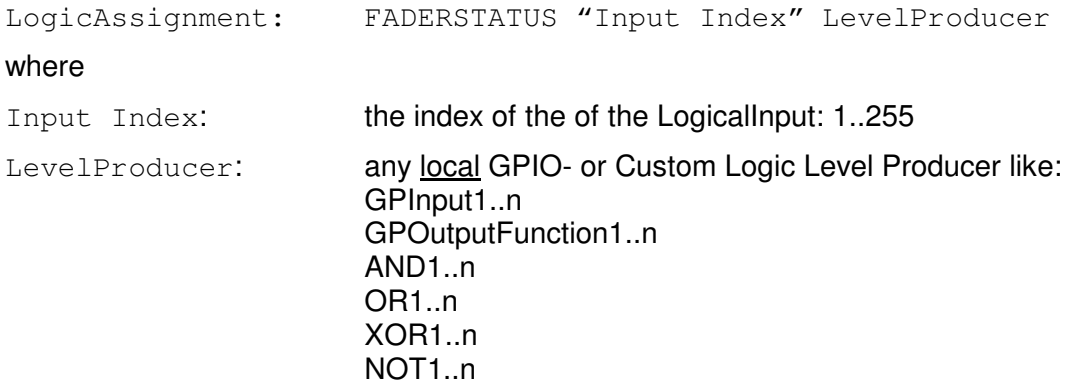

#### **5.4.7 SET\_FADER\_DISPLAY2**

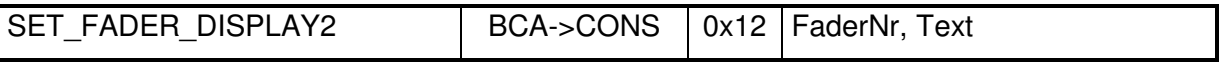

Set the text to be displayed above the fader. This text will remain until it's overwritten or reset (e.g. on routing changes). The display element can show 8 characters at a time.

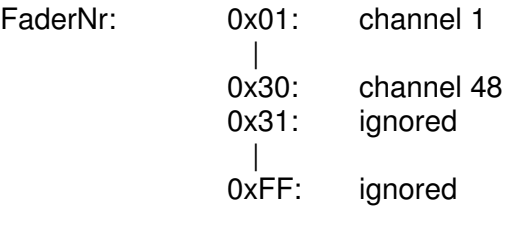

Text: char[var]: variable literal according to [MONPROT]. Text longer than 8 will be cut to 8 characters.

Note: If Text has length 0, the display text is reset to its default value (BasicLabel).

#### **5.4.8 SET\_FADER\_INPUT\_GAIN**

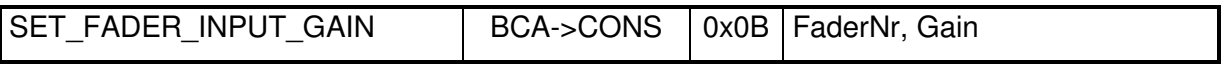

The SET\_FADER\_INPUT\_GAIN telegram controls the DSP parameter "cal" (for mic and line inputs).

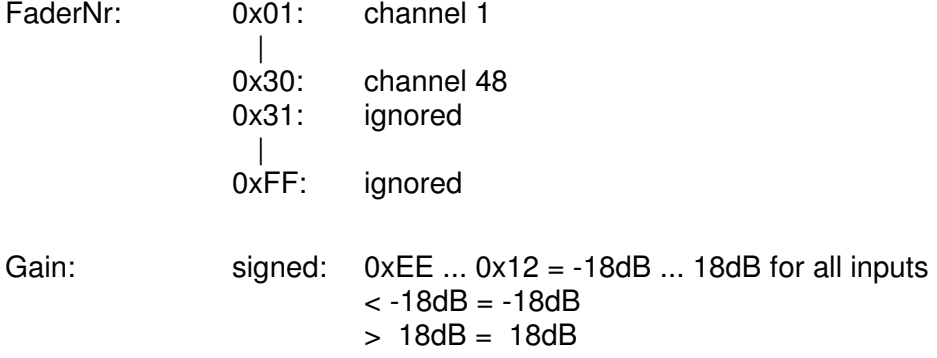

#### **5.4.9 GET\_FADER\_INPUT\_GAIN**

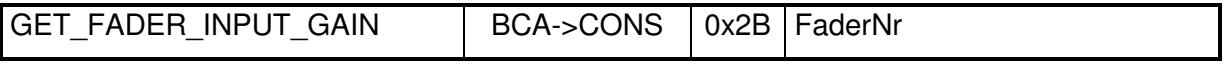

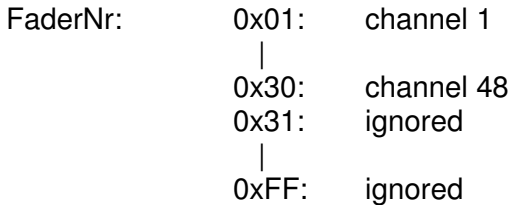

#### **5.4.10 FADER\_INPUT\_GAIN**

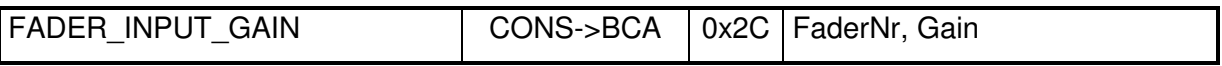

The FADER\_INPUT\_GAIN telegram reports the value of the DSP parameter "cal" (for mic and line inputs). It is only reported to the BCA on request.

FaderNr: 0x01: channel 1

 | 0x30: channel 48

Gain: signed: 0xEE ... 0x12 = -18dB ... 18dB for all inputs

Note: If the real value of the cal parameter is not an integer, it is rounded updwards to the next integer (e.g. if cal is  $-9.5$  dB, the returned FADER LEVEL will be  $-9$  dB,  $+1.5$  $dB$  will be rounded to  $+ 2dB$ )

#### **5.4.11 SET\_PRELISTEN\_ON**

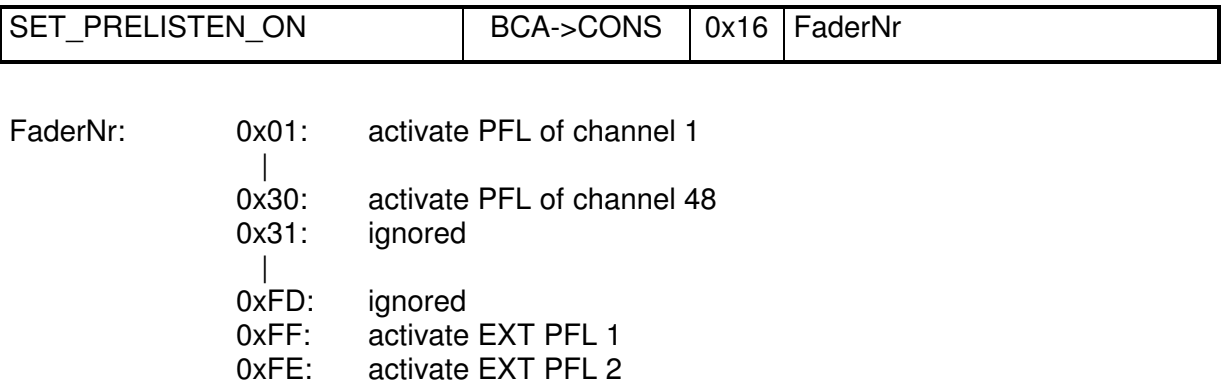

The PFL bus on which the channel or EXT PFL is assigned to depends on the location specified in the cab interfaces.ini. It is either "ControlRoom" or "Studio".

![](_page_42_Picture_91.jpeg)

The SET\_PRELISTEN\_ON telegram is sent to the BCA spontaneously by the On-Air 3000/2500/1500, if the PFL/CUE key of the corresponding channel is pressed while PFL/CUE function is OFF.

FaderNr: 0x01: channel 1

 | 0x30: channel 48

## **5.4.12 SET\_PRELISTEN\_OFF**

![](_page_43_Picture_141.jpeg)

The PFL bus from which the channel or EXT PFL is removed depends on the location specified in the cab interfaces.ini. It is either "ControlRoom" or "Studio".

![](_page_43_Picture_142.jpeg)

The SET\_PRELISTEN\_OFF telegram is sent to the BCA spontaneously by the On-Air 3000/2500/1500, if the PFL/CUE key of the corresponding channel is pressed while PFL/CUE function is ON.

![](_page_43_Picture_143.jpeg)

#### **5.4.13 SET\_NEXT\_BUTTONLIGHT**

![](_page_43_Picture_144.jpeg)

The SET\_NEXT\_BUTTONLIGHT telegram is used to indicate the next take from schedule. The most recent FaderNr overwrites previous, as only one channel can be the next.

![](_page_43_Picture_145.jpeg)

## **5.4.14 SET\_FADER\_START**

![](_page_44_Picture_106.jpeg)

The SET\_FADER\_START telegram is used to indicate a channel as ready for playback. More then one channel can be ready.

![](_page_44_Picture_107.jpeg)

#### **5.4.15 SET\_FADER\_READY**

![](_page_44_Picture_108.jpeg)

The SET\_FADER\_READY telegram is used to indicate a channel as ready for playback. The READY LED is illuminated.

More then one channel can be ready.

![](_page_44_Picture_109.jpeg)

#### **5.4.16 RESET\_FADER\_READY**

![](_page_45_Picture_137.jpeg)

The RESET\_FADER\_READY telegram is used to indicate a channel as not ready for playback. The READY LED is switched off.

![](_page_45_Picture_138.jpeg)

#### **5.4.17 SET\_CHANNEL\_BUTTONLIGHT**

![](_page_45_Picture_139.jpeg)

The SET\_CHANNEL\_BUTTONLIGHT telegram controls the button light of the specified fader. The button illumination may be Yellow, Light Red (orange) or Dark Red.

![](_page_45_Picture_140.jpeg)

## **5.5 Remote Control**

Up to 48 buttons on the desk surface can be used to control the BCA or their LEDs can reflect any state of the BCA.

By default, button numbers 1..12 are assigned to the CART box as follows :

![](_page_46_Figure_5.jpeg)

#### **5.5.1 BUTTON\_PUSHED**

![](_page_46_Picture_79.jpeg)

The BUTTON\_PUSHED telegram is sent spontaneously to indicate that the corresponding button was pressed on the desk.

![](_page_46_Picture_80.jpeg)

#### **5.5.2 BUTTON\_RELEASED**

![](_page_47_Picture_100.jpeg)

The BUTTON\_ RELEASED telegram is sent spontaneously to indicate that the corresponding button was released on the desk.

![](_page_47_Picture_101.jpeg)

#### **5.5.3 SET\_BUTTON\_LIGHT**

![](_page_47_Picture_102.jpeg)

Using the SET\_BUTTON\_LIGHT telegram, the BCA is able to control the illumination up to 48 buttons on the desk surface.

![](_page_47_Picture_103.jpeg)

## **5.6 Billing**

#### **5.6.1 SET\_PROTOCOL**

![](_page_48_Picture_168.jpeg)

As soon as SET\_PROTOCOL is activated, the On-Air 3000/2500/1500 sends spontaneously a SOURCE\_STATUS telegram for each LogicalInput once. In the following, it reports the SOURCE\_STATUS spontaneously on change.

![](_page_48_Picture_169.jpeg)

#### **5.6.2 SOURCE\_STATUS**

![](_page_48_Picture_170.jpeg)

The SOURCE\_STATUS telegram can be driven by two different causes

- The status of the source, it's bus assignment and on-air conditions
- The output level of a predefined GPIO- or Custom Logic LevelProducer

By default, the SOURCE\_STATUS telegram is source driven. It is the behaviour as defined in [MONPROT]. The user can add Logic Assignments to the *cab* interfaces.ini file for each source in order to drive the SOURCE STATUS telegram by the result of any GPIO- or Custom Logic LevelProducer.

#### **5.6.2.1 SOURCE\_STATUS is Source Driven**

If no Logic Assignment is defined for a certain source (default), its SOURCE\_STATUS is reported spontaneously by the On-Air 3000/2500/1500, if SET\_PROTOCOL is enabled, on every change of:

- audio level
- channel ON
- channel assignment to program bus A, B, 5.1A or 5.1B
- channel assignment to record bus
- sum fader of the program bus
- sum fader of the record bus
- on-air input signal
- on-air relevant of prog bus A / B or record bus
- billing is enabled

![](_page_49_Picture_157.jpeg)

#### **5.6.2.2 SOURCE\_STATUS is LevelProducer driven**

If a Logic Assignment is defined for a certain source, its SOURCE\_STATUS is reported spontaneously by the On-Air 3000/2500/1500 on every change of the specified LevelProducer, if SET\_PROTOCOL is enabled.

Name: char<sup>[8]</sup>: The BasicLabel of the LogicalInput representing the source. If a sourceMapping is defined in the cab interfaces.ini – file, the Label used in the *sourceMapping* is indicated here.

Status: 0x02: ON-AIR, if the output level of the specified LevelProducer's is high 0x01: not supported 0x00: OFF, if the output level of the specified LevelProducer's is low

A LogicAssignment is defined in the cab interfaces.ini by adding the following line:

![](_page_49_Picture_158.jpeg)

 $\overline{a}$ 

 $\mu$   $\mu$  Eproject\0A4000\DOC\DESIGN DOCU\COMMUNICATIONPROTOCOL\MONITORA\BCA COM 3000.DOC  $50$ 

**<sup>1</sup>** program bus A/B/5.1A/5.1B or record bus must be OnAirRelevant

## **5.7 Extended Commands**

#### **5.7.1 SET\_TIME**

![](_page_50_Picture_144.jpeg)

Used to set the local time of the OnAir3000/2500/1500's watch.

Successful external time synchronization over MONITORA is indicated on the OnAir3000/2500/1500 Main Screen, if at least every n seconds a SET\_TIME message is received.

"n" is the timeSyncTimeout defined in the cab\_interfaces.ini – file.

![](_page_50_Picture_145.jpeg)

Note: The time to be set should be the local time of the BCA (don't worry about your timezone).

![](_page_50_Picture_146.jpeg)

![](_page_50_Picture_147.jpeg)

Note: The date to be set should be the local date of the BCA (don't worry about your timezone).

#### **5.7.3 SET\_CHANNEL\_ON**

![](_page_51_Picture_101.jpeg)

### **5.7.4 RESET\_FADER\_LEVEL**

![](_page_51_Picture_102.jpeg)

Brings the audio level into line with the physical fader position and leaves the auto take-over mode.

The channel is automatically set to ON (channel ON/OFF status of the On-Air 3000/2500/1500), if the fader is opened.

![](_page_51_Picture_103.jpeg)

Time: ignored

#### **5.7.5 SET\_FADER\_LEVEL\_ONLY**

![](_page_52_Picture_105.jpeg)

The command is ignored, in case of an OnAir3000/2500/1500 equipped with motorized faders, as long as the fader is touched.

![](_page_52_Picture_106.jpeg)

## **5.7.6 RESET\_FADER\_LEVEL\_ONLY**

![](_page_52_Picture_107.jpeg)

Brings the audio level into line with the physical fader position and leaves the auto take-over mode.

![](_page_52_Picture_108.jpeg)

Time: ignored:

#### **5.7.7 GET\_CHANNEL\_ON**

![](_page_53_Picture_80.jpeg)

## **5.7.8 CHANNEL\_ON**

![](_page_53_Picture_81.jpeg)

The CHANNEL\_ON telegram is only reported to the BCA on request.

![](_page_53_Picture_82.jpeg)

#### **5.7.9 RESET\_SUM\_FADER\_LEVEL**

![](_page_54_Picture_167.jpeg)

Brings the audio level of the corresponding sum bus into line with its physical fader position and leaves the auto take-over mode.

![](_page_54_Picture_168.jpeg)

Time: ignored

Note: The SumBusNr is a relative number considering the desk resource definition of the desk\_assignment defined in the cab\_interfaces.ini - file. E.g. sum program A on the secondary desk may be mapped sum program B within the core.

ignored)

**1** Ignored for OnAir1500

**2** Ignored for OnAir1500 and OnAir2500

#### **5.7.10 SET\_SUM\_FADER\_LEVEL**

![](_page_55_Picture_180.jpeg)

The command is ignored, in case of an OnAir3000/2500/1500 equipped with motorized faders, as long as the correpsonding ∑-fader is touched.

Sets the audio level of the corresponding sum bus.

| SumBusNr: | $0x01$ :<br>$0x02$ :<br>0x03:<br>$0x04$ :                                                                                                    | Aux $11$<br>Aux $2^1$<br>Aux $3^2$<br>Aux $4^2$                                       |
|-----------|----------------------------------------------------------------------------------------------------|---------------------------------------------------------------------------------------|
|           | $0x10$ :                                                                                                    | $N-X$ 1                                                                               |
|           | $0x13$ :                                                                                                    | $N-X$ 4                                                                               |
|           | $0x14$ :                                                                                                    | $N-X 5^1$                                                                             |
|           | $0x17$ :                                                                                                    | $N-X$ 8 <sup>1</sup>                                                                  |
|           | $0x18$ :                                                                                                    | $N-X$ 9 <sup>2</sup>                                                                  |
|           | $0x1F$ :                                                                                                    | $N-X$ 16 <sup>2</sup>                                                                 |
|           | 0x30:                                                                                                    | reserved for Audition                                                                 |
|           | $0x40$ :                                                                                                    | sum program A                                                                         |
|           | 0x41:                                                                                                    | sum program $B^2$                                                                     |
|           | $0x42$ :                                                                                                    | sum program $5.1A^2$                                                                  |
|           | 0x43:                                                                                                    | sum program $5.1B2$                                                                   |
|           | 0x50:                                                                                                    | sum record                                                                            |
|           | 0x60:                                                                                                    | $N-X 17^2$                                                                            |
|           | $0x7F$ :                                                                                                    | $N-X 48^2$                                                                            |
|           | 0x80:                                                                                                    | ignored                                                                               |
|           | 0xFF:                                                                                                    | ignored                                                                               |
|           | 0x00:                                                                                                    | ignored                                                                               |
|           |                                                                                                    | (and all SumBusNr between are also ignored)                                           |
| Level:    | signed:                                                                                                    | $0xA6$ $0x0A = -90dB$ $+10dB$<br>$<$ -90dB = -90dB->fader closed<br>$> +10dB = +10dB$ |
| Time:     | unsigned short:<br>0x0000  0xFFFF, 1 unit is 40ms                                                                                                    |                                                                                       |
| Note:     | The SumBusNr is a relative number considering the desk resource definition of the<br>desk_assignment defined in the cab_interfaces.ini - file.<br>E.g. sum program A on the secondary desk may be mapped sum program B within<br>the core. |                                                                                       |

 **1** Ignored for OnAir1500

 $\rm \hbox{NFEPROJECTO}A4000\hbox{NDOC}DESIGN DOCIVCOMMUNICATIONPROTOCOLMONITORA\tBCA\_COM\_3000.DOC$   $56$ 

**<sup>2</sup>** Ignored for OnAir1500 and OnAir2500

![](_page_56_Picture_152.jpeg)

## **5.7.11 GET\_SUM\_FADER\_LEVEL**

Note: The SumBusNr is a relative number considering the desk resource definition of the desk\_assignment defined in the cab\_interfaces.ini – file. E.g. sum program A on the secondary desk may be mapped sum program B within the core.

**2** Ignored for OnAir1500 and OnAir2500

 **1** Ignored for OnAir1500

#### **5.7.12 SUM\_FADER\_LEVEL**

![](_page_57_Picture_177.jpeg)

The SUM\_FADER\_LEVEL telegram is only reported to the BCA on request. It reports the audio level (DSP level) of the desired sum bus. This could be another level than the physical fader position (auto take-over mode).

![](_page_57_Picture_178.jpeg)

- Note: The SumBusNr is a relative number considering the desk resource definition of the desk assignment defined in the cab interfaces.ini – file. E.g. sum program A on the secondary desk may be mapped sum program B within the core.
- : If the real fader level is not an integer, it is rounded updwards to the next integer (e.g. if the level is  $-9.9$  dB, the returned FADER LEVEL will be  $-9$  dB,  $+1.1$  dB will be rounded to  $+ 2dB$ )

**1** Ignored for OnAir1500

 $\overline{a}$ 

**<sup>2</sup>** Ignored for OnAir 1500 and OnAir2500

 $\hbox{NEPROJECTO}$ A4000\DOC\DESIGN DOCU\COMMUNICATIONPROTOCOL\MONITORA\BCA\_COM\_3000.DOC  $58$ 

## **6 PROTOCOL CHANGES**

## **6.1 Compatible changes to On-Air 2000 protocol**

The following table shows the difference in parameter ranges between the MONITORA implementation in the three different products: OnAir3000, OnAir2500, OnAir1500 and OnAir2000.

![](_page_58_Picture_236.jpeg)

\\FEPROJECT\\OA4000\DOC\DESIGN\DOCU\COMMUNICATIONPROTOCOL\MONITORA\BCA\_COM\_3000.DOC 59

 **1** Depends on the confiiguration of the OnAir3000/2500/1500

**<sup>2</sup>** Depends on the DSP configuration and/or License Key

#### **6.2 Incompatible changes to between OnAir3000/2500 and On-Air 2000 protocol**

- SET\_PRELISTEN\_ON / SET\_PRELISTEN\_OFF Due to larger No. of Faders, the EXT\_PFL (0x19) is still a valid fader. Additionally, we have two Extern PFLs. The new codes are: EXT PFL 1: 0xFF EXT PFL 2: 0xFE To ensure compatibility with possible extension to more Extern PFL inputs, the codes are counted backwards.
- SET\_SUM\_FADER\_LEVEL / RESET\_SUM\_FADER\_LEVEL / GET\_SUM\_FADER\_LEVEL / SUM\_FADER\_LEVEL: New codes for SumBusNr:

![](_page_59_Picture_116.jpeg)

- SET\_SAS\_INPUTROUTING / GET\_SAS\_INPUTROUTING / SAS\_INPUTROUTING: Up to 254 HD Link inputs can be addressed.
- FADER\_LEVEL: The special Level value 0x80 (-128 dB) that has been used to indicate 'fader closed' will not be used anymore. Instead, the smallest possible Level of the On-Air 3000/2500/1500 (-90  $dB = 0 \times A6$ ) represents the 'fader closed' state.